*GUIDE D'UTILISATION* **DU MODÈLE** *ET DES ACCESSOIRES*

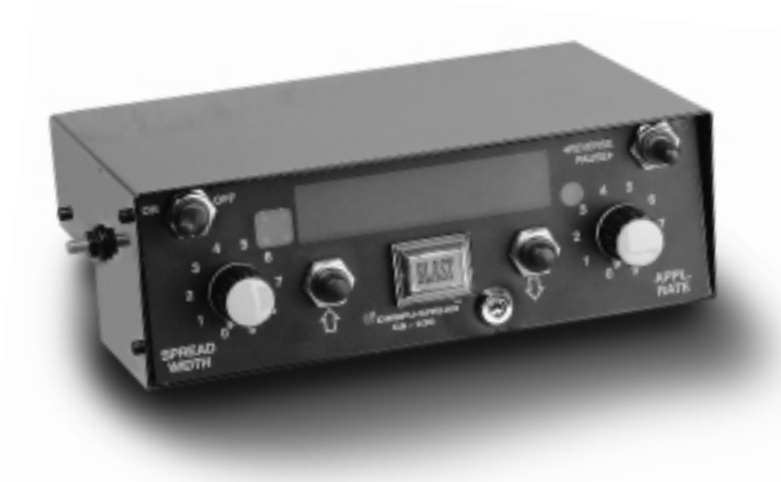

- *Compatible avec le système GPS.*
- *Appareil convivial comprenant des options de programmation avancée susceptibles de répondre à vos besoins.*
- *Étalonnages automatiques.*
- *Enregistrement chronologique de données en temps réel.*
- *Communication infrarouge assurée au moyen d'une télécommande portative.*
- *Compatible avec les tableurs Lotus ou Excel et avec les autres logiciels de bases de données.*
- *Autodiagnostics avec dispositifs d'alarme sonore et visuelle.*
- *Commande manuelle à autodéclenchement dont l'annulation par les opérateurs est impossible.*
- *Interaction bidirectionnelle affectant le pré-mouillage, les sondes de température et les autres systèmes auxiliaires.*

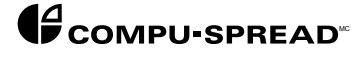

*99-MOD6C-71999-FRE*

*Copyright © 1998 Basic Technologies Corporation.*

*Tous droits réservés.*

*Toute reproduction ou utilisation intégrale ou partielle du présent manuel est interdite sans la permission expresse de :*

*BASIC TECHNOLOGIES CORPORATION.*

*L'éditeur ne doit en aucun cas être tenu responsable des erreurs ou des omissions commises lors de la préparation du présent manuel, même s'il a pris toutes les précautions qui s'imposaient pour les éviter, non plus que les dommages qui résulteraient du mauvais usage des renseignements qui s'y trouvent.*

 *Première édition 1998.*

 *Imprimé au Canada pour le compte de :*

*Basic Technologies Corporation P.O. Box 1006 490 West Side Rd. Welland (Ontario) Canada L3B 5R6*

> *Tél. : (905) 735-0510 Téléc. : (905) 735-5646*

#### *TABLE DES MATIÈRES*

### *Fonction 1 Caractéristiques 2 • Tension de fonctionnement • Courant de fonctionnement • Température de fonctionnement • Signal de vitesse sol • Circuit de sortie • Données dimensionnelles Installation de l'unité de commande 3 • Préparation • Installation • Emplacement de montage • Acheminement des câbles • Installation électronique et plan de mise en service 3.1 • Schéma de câblage 3.2 Renseignements sur les câbles et le câblage du CS-230 4 • Identification des câbles Options d'installation du capteur de transporteur à vis 8 • Installation du capteur • Plan d'installation du capteur de transporteur avec 8.1 réducteur et accouplement • Plan d'installation du capteur de transporteur avec 8.2 réducteur sans accouplement • Plan d'installation du capteur de transporteur monté 8.3 sur hayon avec chaîne et pignon Vannes hydrauliques 11 • Ensemble vis et spinner de transporteur Introduction fonctionnelle aux commandes 14 Introduction à la programmation 17*

### *Opération de programmation spécifique 18 • Consignes préliminaires à suivre avant 18*

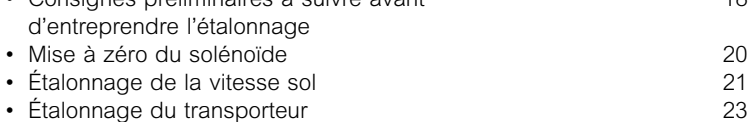

#### *Programmation avancée 26*

- *Réglages du taux d'épandage 26*
- *Réglages de la largeur d'épandage 27*
- *Arrêt de l'entraîneur ou absence d'arrêt*
- *Choix de l'affichage*

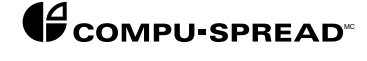

#### *TABLE DES MATIÈRES (SUITE)*

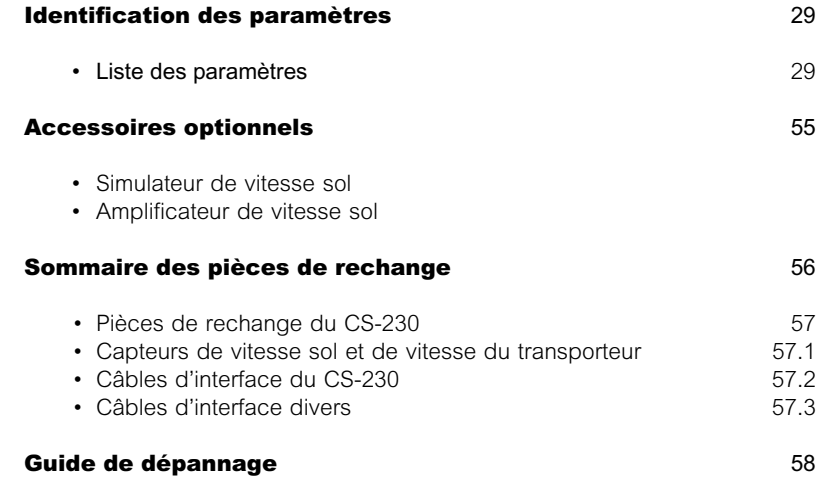

*FONCTION Le système de commande d'épandage CS-230 permet d'installer l'ensemble des dispositifs hydrauliques à l'extérieur de la cabine. Il fonctionne en «boucle fermée», ce qui signifie qu'il est équipé de capteurs de rétroaction conçus pour détecter la vitesse du transporteur à vis en tours par minute ainsi que la vitesse sol. Il suffit que l'opérateur choisisse le taux d'épandage voulu pour que l'appareil CS-230 effectue automatiquement les réglages qui s'imposent afin d'assurer l'épandage uniforme et précis du matériau. Étant donné qu'il n'incombe plus au conducteur de réaliser lui-même les réglages constants qui lui permettront de pallier les variations de vitesse, ce dernier peut désormais concentrer, comme il se doit, toute son attention sur la conduite de son véhicule.*

> *Pionnière en matière de communication infrarouge et de compatibilité avec le système GPS, la société Basic Technologies continue de proposer à l'industrie de l'équipement d'épandage de matériaux les solutions de dosage innovatrices les plus avancées.*

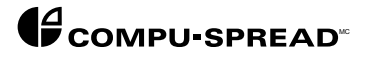

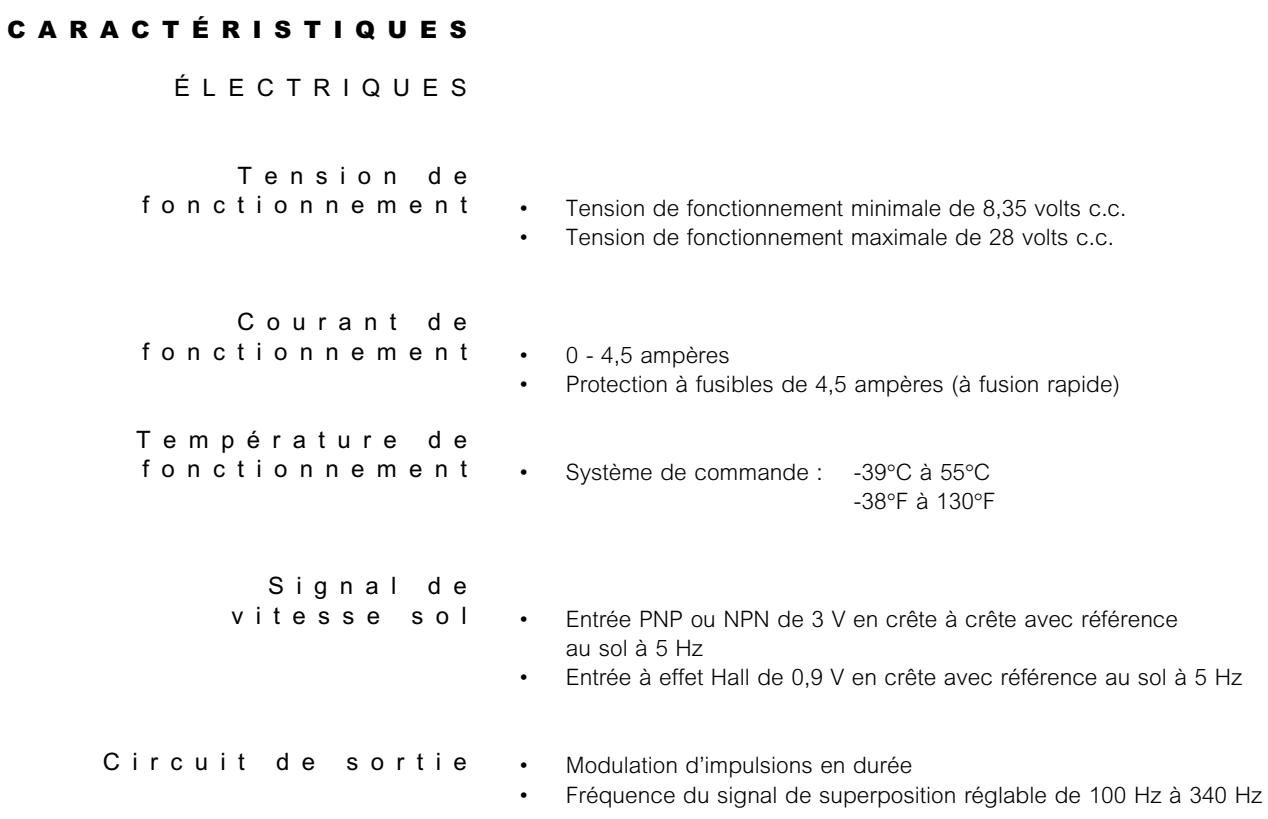

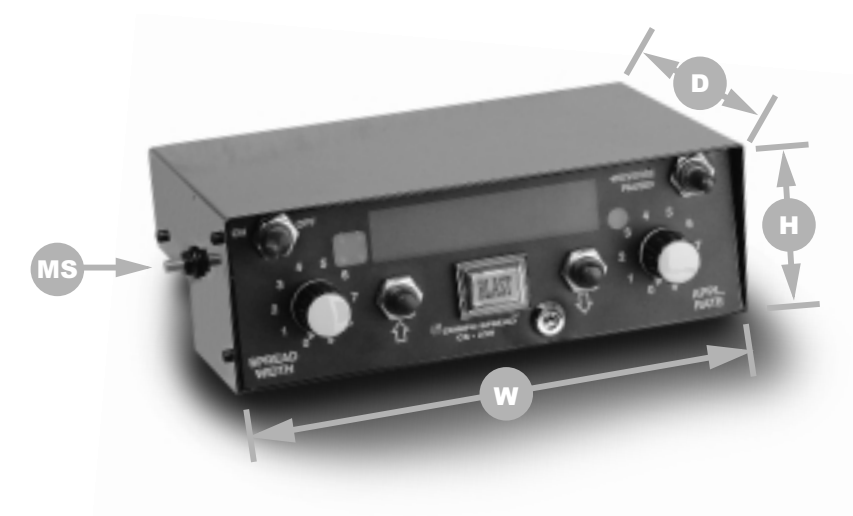

# *DIMENSIONNELLES Goujon de montage*

*• M6 x 1 (dimensions métriques)*

- *Largeur • 23 cm (9 po)*
- *Hauteur • 8 cm (3,15 po)*
- *Profondeur • 18 cm (7,1 po)*

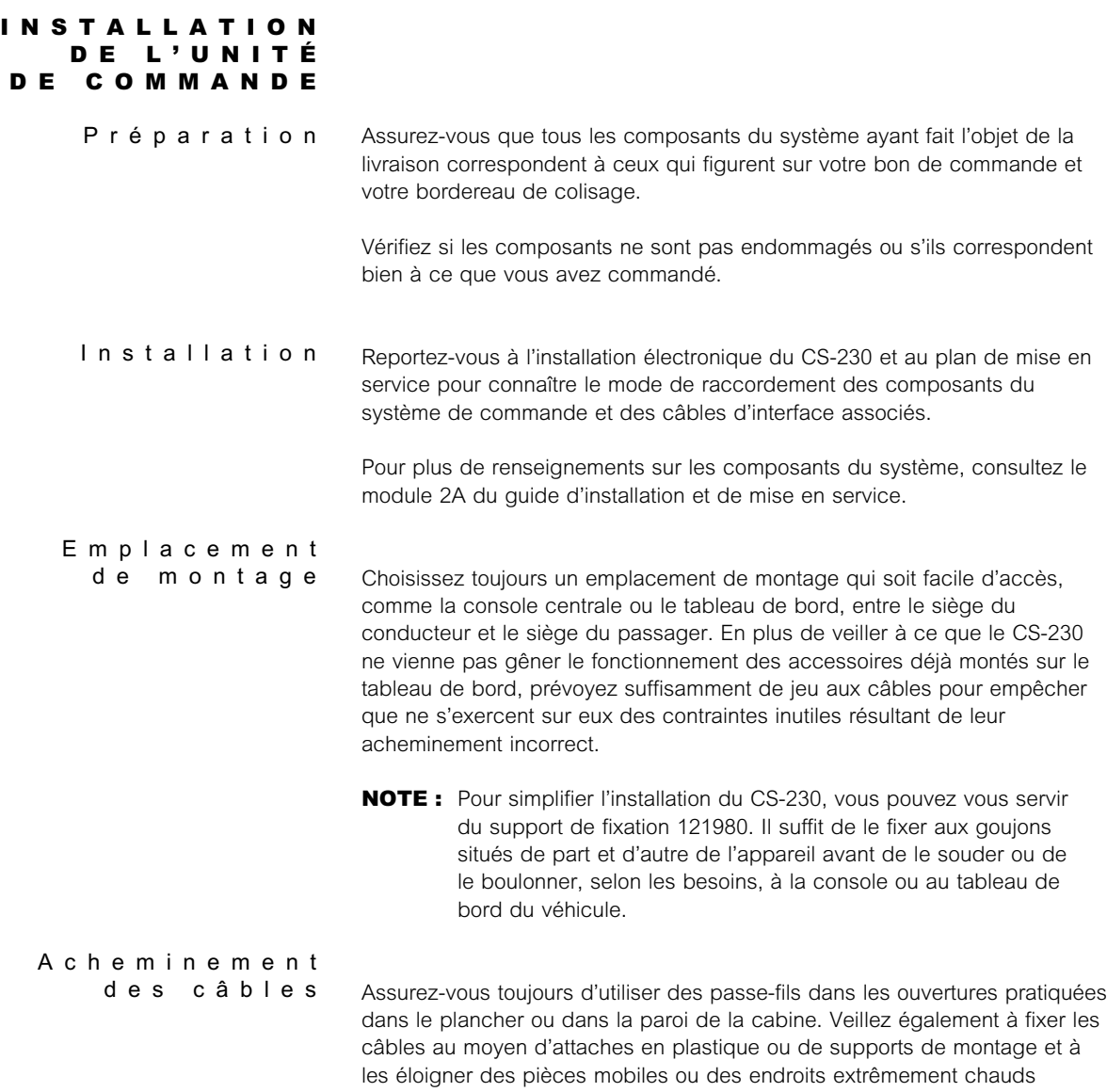

*(comme le système d'échappement).*

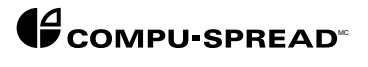

*99-MOD6C-71999-FRE 6C 3*

#### *RENSEIGNEMENTS SUR LES CBLES ET LE CBLAGE DU CS-230*

*Identification*

*des c â bles Pour en obtenir la description détaillée, reportez-vous au schéma de câblage du CS-230 à la page 3.2. En plus d'être utiles lors de l'installation, ces données servent à la détection des problèmes du système.*

*Câble de puissance et de vitesse sol 101155*

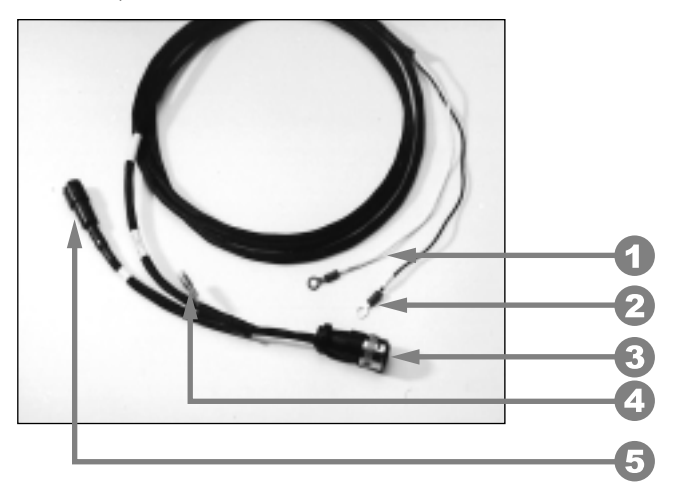

- *1. Raccordez le conducteur noir à une masse négative en bon état (de préférence la masse de la batterie).*
- *2. Raccordez le conducteur blanc à une borne d'alimentation positive de 12 volts.*
- *3. Raccordez au CS-230, tel qu'indiqué.*
- *4. Entrée multifonctionnelle.*

*Si le camion est équipé d'un pont à deux vitesses, raccordez la rallonge de câble arrière deux vitesses 102271 à cet endroit. Épissez l'extrémité du câble en parallèle avec le fil d'alimentation du solénoïde de l'essieu arrière. Si le camion n'est pas équipé d'un pont arrière à deux vitesses, cette entrée peut servir à la détection et à la sélection du matériau. Pour effectuer la sélection automatique du matériau, raccordez les câbles 144010 ou 144020 (en fonction du système de liquide fourni ? reportez-vous à la rubrique systèmes de pré-mouillage du module 10A).*

*5. Pour connaître le mode de raccordement correspondant aux options de vitesse sol A ou B, consultez le plan d'installation et de mise en service du CS-230 à la page 3.1.*

*Identification des*

*c â bles (suite) Câble de puissance et de vitesse sol 101155 comprenant câble de raccordement électronique vitesse sol 011923. OPTION A*

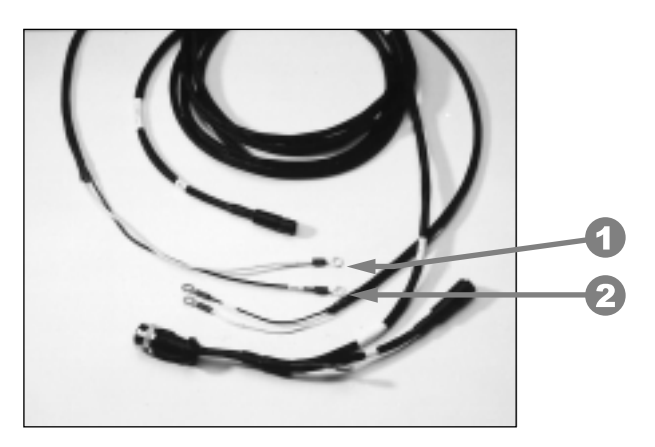

- *1. Raccordez le fil d'impulsions (identifié par l'étiquette) au fil qui fournit le signal d'impulsions au compteur de vitesse.*
- *2. Raccordez le fil de masse (identifié par l'étiquette) au fil de masse du compteur de vitesse.*
- *NOTE : Les véhicules équipés de moteurs et de boîtes de vitesses informatisés nécessitent une attention particulière. Communiquez donc toujours avec le fabricant du camion avant de procéder à l'installation.*

*Assurez-vous du bon état ou de la qualité des raccords et installez-les de préférence à l'intérieur de la cabine, afin de réduire les risques de corrosion.*

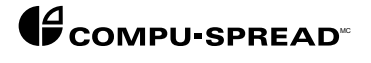

*Identification des*

*c â bles (suite) Capteur mécanique de vitesse sol et installation. OPTION B*

*Raccord fileté 017948 de 7/8 po - 18 en option*

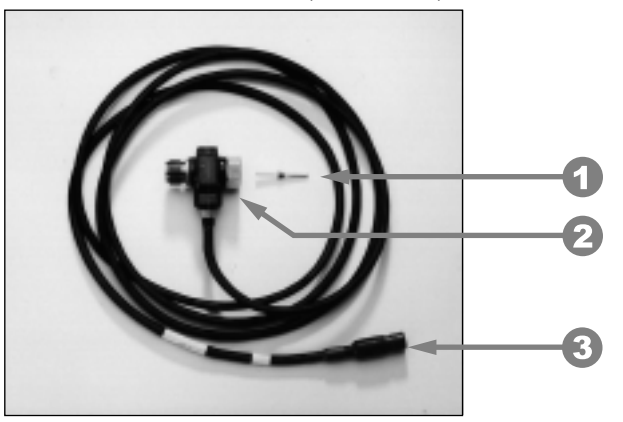

- *1. Clé à carré conducteur livrée avec le câble.*
- *2. Installez en ligne avec le câble du compteur de vitesse existant. Selon le fabricant, le montage peut se faire à l'emplacement de la boîte de vitesses ou du compteur de vitesse.*
- *3. Raccordez à l'entrée du câble de puissance et de vitesse sol, tel qu'identifié par l'étiquette.*

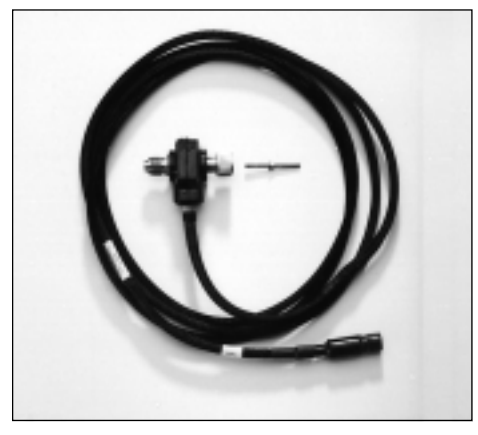

*Raccord fileté 102791 de 5/8 po - 18 en option sur les camions GM*

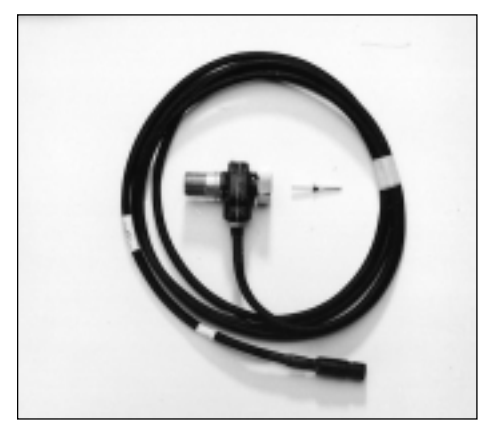

*Raccord fileté 016475 de 1 po - 18 en option*

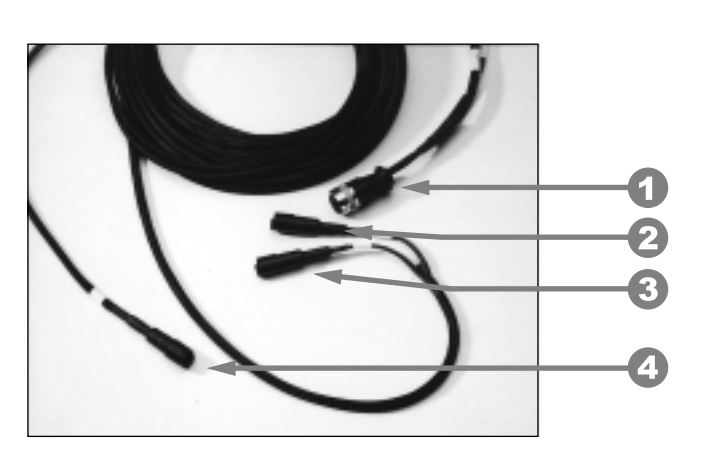

*Câble de vanne 102273*

- *1. Raccordez au CS-230 tel qu'identifié par l'étiquette.*
- *2. Raccordez le conducteur de l'ensemble transporteur et vis à la vanne de l'ensemble transporteur et vis.*
- *3. Raccordez le conducteur du spinner à la vanne du spinner.*
- *NOTE : Compte tenu des variations de débit de la vis et du spinner, assurez-vous toujours de brancher les câbles aux bobines appropriées. À défaut d'un raccordement correct, le rendement de la vis et du spinner pourrait en souffrir.*
- *4. Quant au raccord du signal de rétroaction du transporteur, consultez le plan d'installation et de mise en service du CS-230.*

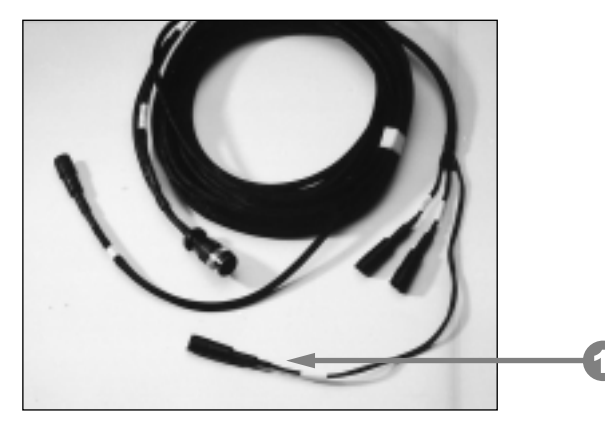

*Câble de vanne 101154 comprenant en option le raccord d'inversion de la vis.*

*1. Raccord d'inversion de la vis.*

*NOTE : Comme tous les autres raccords, tel que mentionné ci-dessus.*

*Nécessaire de câblage des fonctions de pulvérisation et de pause à distance en option comprenant un interrupteur marche-arrêt à bascule et un câble de 3 mètres (10 pieds) 144025. Voir le plan d'installation et de mise en service du CS-230 à la page 3.1. Le câble et l'interrupteur à bascule peuvent servir à la télécommande des fonctions de pulvérisation et de pause.*

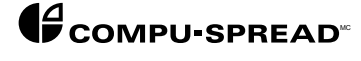

#### *OPTIONS D ' INSTALLATION DU CAPTEUR DE L ' ENSEMBLE VIS ET TRANSPORTEUR*

*Sensor Installation Veillez toujours à ce que le capteur soit monté sur l'arbre tournant le plus rapidement. Ne l'installez jamais directement sur l'arbre principal du transporteur.*

> *Pour plus de renseignements sur le montage typique du capteur de vitesse du transporteur, reportez-vous aux plans d'installation du capteur de transporteur aux pages 8.1 et 8.3.*

> *Les deux capteurs illustrés ci-dessous apparaissent sur le plan d'installation électronique et de mise en service du CS-230 à la page 3.1, sous la rubrique Option B de rétroaction vis — Capteur à montage sur réducteur.*

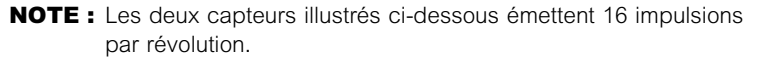

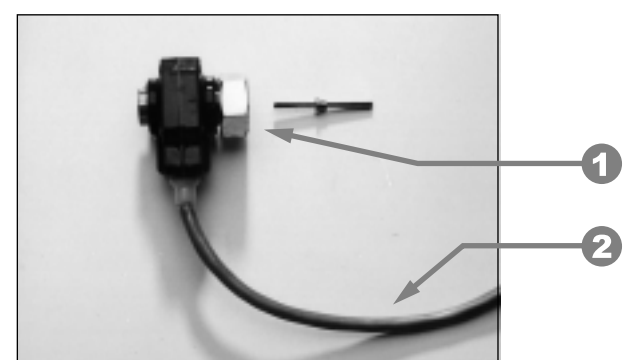

*Capteur de transporteur 016503*

- *1. Reportez-vous au directives de montage se trouvant sur le plan d'installation.*
- *2. Raccordez au conducteur d'entrée du transporteur, tel qu'identifié par l'étiquette du câble de vanne.*

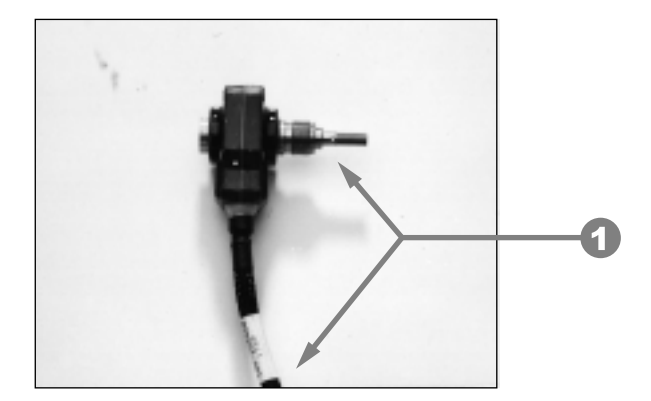

*Capteur de transporteur 103468*

*1. Voir les renseignements ci-dessus.*

*Installation du*

*capteur (suite) Moteur Roller Stator de White Hydraulics équipé d'un capteur intégré Option A, tel qu'apparaissant sur le plan d'installation et de mise en service du CS-230 à la page 3.1.*

> *NOTE : Le capteur du moteur White illustré ci-dessous fonctionne au rythme de 50 impulsions par révolution.*

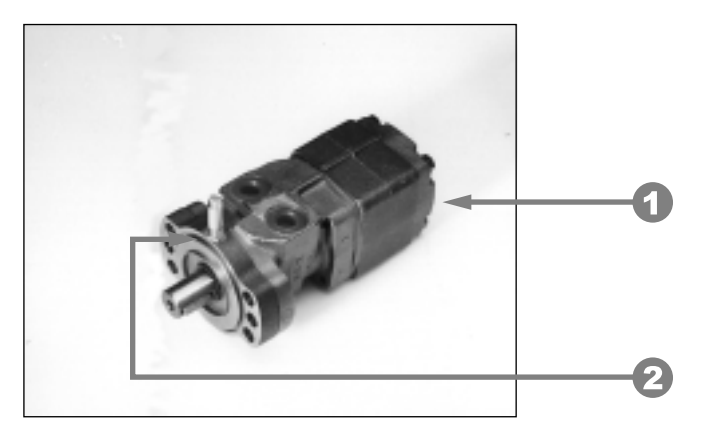

*Ensemble moteur White complet avec capteur de vitesse en option.*

- *1. Pour connaître les dimensions adéquates du moteur, consultez le centre de service Basic Technologies de votre localité. Basic Technologies ne doit en aucun cas être tenue responsable de problèmes de rendement résultant du dimensionnement inadéquat du moteur de transporteur.*
- *2. Emplacement du capteur de rétroaction du transporteur sur le moteur.*

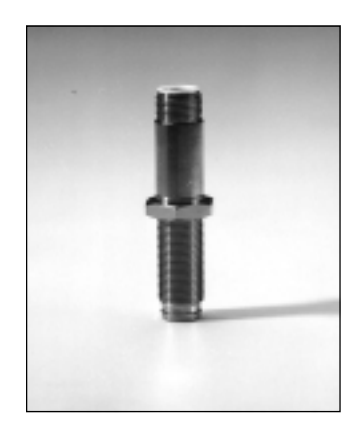

*Capteur 112249 compatible avec le moteur White.*

*NOTE : Pour effectuer l'installation appropriée du capteur de rétroaction de rechange, consultez le centre de service Basic Technologies de votre localité.*

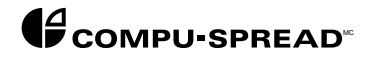

*Installation du*

*capteur (suite) Câbles d'interface du capteur de moteur White*

*Deux câbles d'interface sont offerts. Le câble d'interface standard 124213 illustré ci-dessous s'adapte au capteur standard tel qu'indiqué précédemment.*

*Vous pouvez également obtenir de White le capteur ci-dessus accompagné d'un câble de 61 cm (24 po) et d'un connecteur Weather Pack à trois broches. Pour assurer une compatibilité intégrale avec le connecteur Weather Pack, nous offrons également le câble d'interface 134149 (non illustré).*

*NOTE : Les câbles d'interface fournis par Basic Technologies sont livrés avec un dispositif de protection contre les surcharges intégré au capteur de rétroaction.*

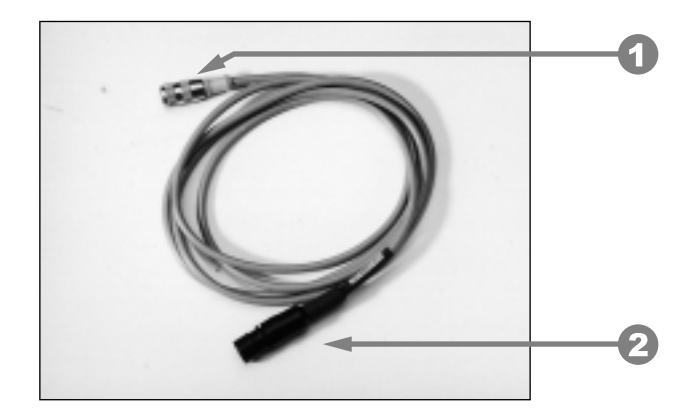

- *1. Raccordez au capteur de moteur White.*
- *2. Raccordez au conducteur d'entrée du transporteur, tel qu'indiqué sur l'étiquette du câble de vanne.*

#### *ENSEMBLES VANNES HYDRAULIQUES*

*Ensemble vis et spinner de*

*transporteur Vous trouverez ci-dessous la description des vannes qu'on utilise couramment pour actionner l'ensemble vis et spinner de transporteur. Nous offrons aussi une vaste gamme de configurations de vannes servant à la commande de fonctions supplémentaires. Pour plus de renseignements sur les modèles et les configurations de vannes, consultez le module 4.*

> *Une photographie vous permettra d'identifier les ensembles de vannes existantes, ainsi que les configurations standard offertes aux fins de livraison immédiate.*

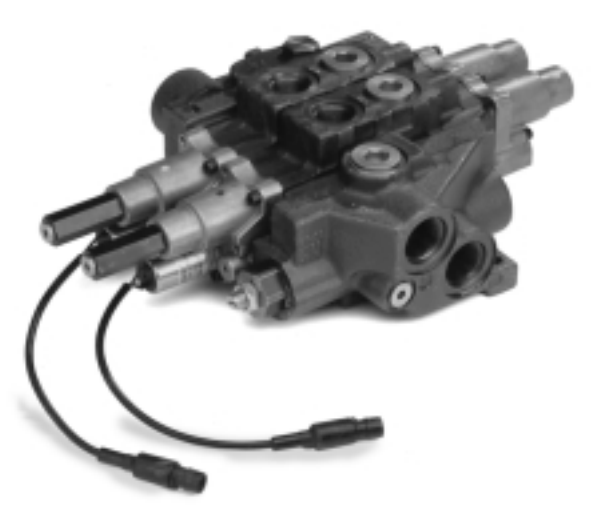

#### *Ensemble vanne MP18*

*La vanne 122185, conçue pour un usage avec les pompes à engrenages, est équipée d'une entrée de marche à vide. Sa construction en fonte permet de la protéger contre la corrosion par le sel. La vanne est équipée d'un dispositif de compensation de la pression standard compatible avec l'ensemble vis et spinner de transporteur.*

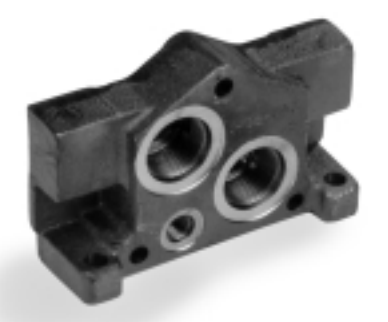

*E n t r é e - C e n t r e f e r m é*

*Vanne 122419 conçue pour un usage avec les pompes à pistons à cylindrée variable à centre fermé. Dans le cas présent, on a remplacé l'entrée de marche à vide par une entrée à centre fermé, tel qu'illustré cidessus. De construction et de fonction identique à la vanne 122185. La pompe d'alimentation de l'ensemble vanne est une pompe à pistons à cylindrée variable à centre fermé (pour plus de renseignements sur les pompes, reportez-vous au module 3).*

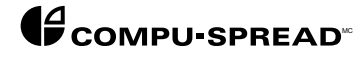

*Ensemble vis et spinner de transporteur (suite)*

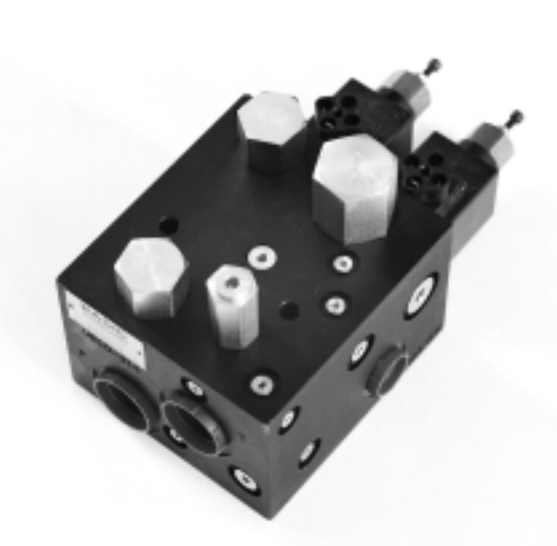

*Modèle CS-SCB-0F-A3*

*Vanne 148646, qui est conçue pour un usage avec les pompes à engrenages, est équipée d'une entrée de marche à vide. La vanne comporte un manifold qui utilise des vannes proportionnelles à cartouches actionnant les fonctions de l'ensemble vis et spinner de transporteur. Fabriquée en aluminium anodisé et de format compact, la vanne est équipée d'un dispositif de compensation de la pression standard compatible avec l'ensemble vis et spinner de transporteur.*

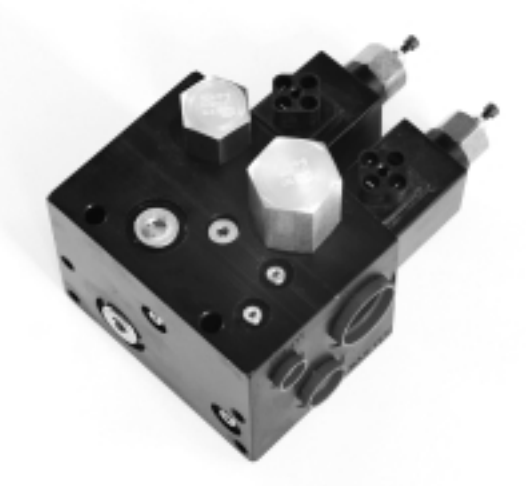

*Modèle CS-SCB-CV-A3*

*Vanne 148647 sans entrée de marche à vide conçue pour un usage avec les pompes à pistons à cylindrée variable à centre fermé. De construction et de fonction identique à la vanne 148646. Seule la pompe d'alimentation de l'ensemble vanne est une pompe à pistons à cylindrée variable à centre fermé (pour plus de renseignements sur les pompes, reportez-vous au module 3).*

```
Ensemble vis
      et spinner de
transporteur (suite)
```
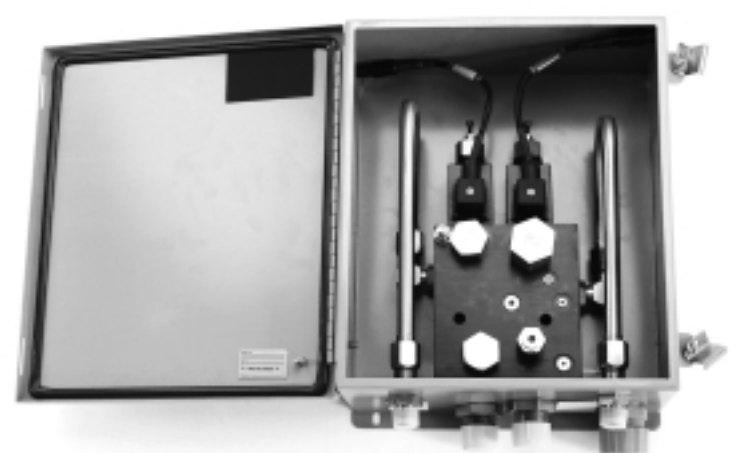

*Modèle*

L'ensemble coffret 148650 comprend un ensemble vanne 148646 monté *dans un coffret Nema 12 en assurant la protection. Cette configuration peut faire l'objet d'une livraison immédiate. D'autres configurations sont également offertes. Pour obtenir des conseils, consultez le centre de service Basic Technologies de votre localité.*

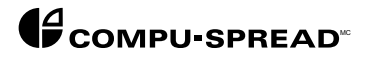

## *INTRODUCTION FONCTIONNELLE*

*AUX COMMANDES Les fonctions de commande de l'appareil sont détaillées dans le GUIDE D'UTILISATION destiné aux opérateurs. Lorsque le CS-230 est utilisé en «mode Programme» ou en «mode Étalonnage», les commandes en question exécutent cependant les nouvelles fonctions décrites ci-dessous.*

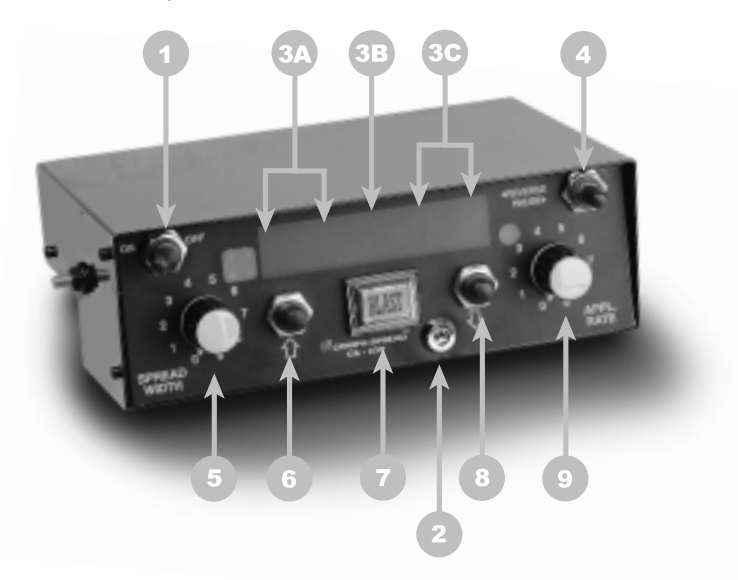

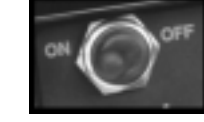

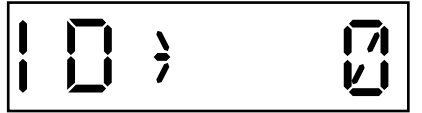

#### *1. BOUTON D ' ALIMENTATION MARCHE-ARR Ê T*

*Ce bouton permet de mettre le CS-230 alternativement sous tension et hors tension peu importe que l'appareil soit en mode Programme ou en mode Fonctionnement.*

*Lors de la mise sous tension initiale, l'utilisateur est invité à saisir un numéro d'identification. Ce dernier ne sert qu'au moment où vous faites fonctionner l'appareil en mode d'enregistrement des données GTS. Pour plus de renseignements sur le paramètre 62, reportez-vous à la page 44. Si vous voulez obtenir un numéro d'identification, utilisez les boutons INCREMENT UP (flèche pointant vers le haut) et INCREMENT DOWN (flèche pointant vers le bas) pour le choisir, puis pressez le bouton BLAST pour l'entériner. Pour sortir de l'écran d'identification, appuyez de nouveau sur le bouton BLAST.*

*NOTE : Il est recommandé de supprimer l'affichage de ce menu lorsque l'appareil ne fonctionne pas en mode GTS. Pour plus de renseignements sur le paramètre 55, reportez-vous à la page 42.*

#### *2. T O U C H E D E P R O G R A M M A T I O N*

*Pour passer en mode Programmation, insérez la clé et tournez-la de 90 degrés dans le sens contraire des aiguilles d'une montre.*

*NOTE : Nous attirons l'attention des utilisateurs de l'ancien modèle CS-110 sur le fait que la mise sous tension ou hors tension du CS-230 en mode Programme n'influe EN RIEN sur les valeurs d'étalonnage ayant déjà fait l'objet d'une saisie préalable.*

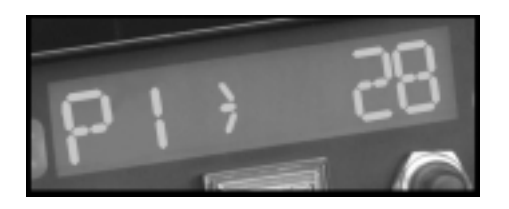

#### *3. A F F I C H A G E N U M É RIQUE*

*3A. Cette portion de l'affichage indiquera :*

*a) le code de paramètre («P1» par exemple, comme sur l'illustration ci-contre*

*b) en pressant le bouton INCREMENT UP (flèche pointant vers le haut), l'affichage complet sera remplacé par une description des fonctions asservies au code de paramètre. L'affichage apparaissant à l'écran est «P1>28» par exemple*

*Pressez le bouton INCREMENT UP (flèche pointant vers le haut)*

*C'est AP RATE (taux d'épandage) qui s'affiche alors à l'écran*

*L'affichage P1 constitue donc le taux d'épandage correspondant à la position 1 du bouton APPL.RATE.*

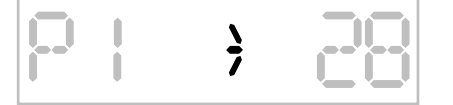

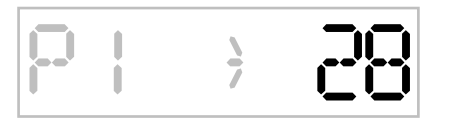

*3B. L'apparition de ce symbole dans l'affichage signale que vous avez accédé ou non à un paramètre particulier. Si vous n'y avez pas accédé, le symbole restera constamment allumé, tandis que si vous y avez accédé, il clignotera. Pour accéder à un paramètre ou pour en sortir, appuyez sur le bouton BLAST.*

*3C. Cette portion de l'affichage indique la valeur numérique (comprenant quatre chiffres au maximum) qui a été attribuée à ce paramètre particulier.*

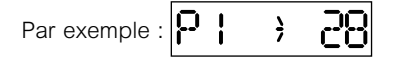

*Si vous appuyez sur le bouton INCREMENT DOWN (flèche pointant vers le bas), vous verrez que P1 a été défini comme «AP RATE». Le nombre 28 représente donc le taux d'épandage exprimé en kg/km ou en lb/mille.*

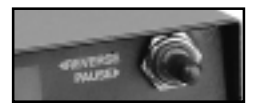

#### *4. R E V E R S E / P A U S E ( i n v e r s i o n / p a u s e )*

*L'interrupteur d'inversion à bascule remplit deux fonctions :*

- *1) Attribution d'une valeur par défaut au système.*
- *2) Défilement et sélection.*

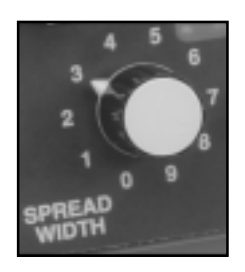

#### *5. S P R E A D W I D T H ( l a r g e u r d ' é pandage)*

*Ce bouton sert à choisir le nombre de dizaines de n'importe quel nombre d'un paramètre à deux chiffres comme 20, 30 ou 40 notamment.*

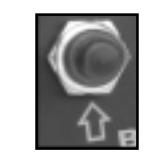

#### *6. I N C R E M E N T U P ( f l è che pointant vers le haut)*

*A. Il suffit de presser ce bouton pour obtenir la définition de n'importe quel nombre d'un paramètre qui s'affiche à l'écran.*

*B. Il suffit de presser ce bouton pour accroître la valeur numérique intégrée à n'importe nombre d'un paramètre, pourvu que vous ayez appuyé sur BLAST avant de saisir un paramètre particulier.*

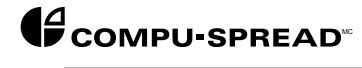

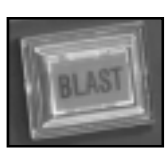

#### *7. B L A S T*

*Il suffit d'appuyer sur ce bouton pour transmettre et quitter n'importe nombre d'un paramètre donné afin d'en régler la valeur numérique. Lorsque vous appuyez sur BLAST pour transmettre un paramètre, le symbole illustré à la rubrique 3B se mettra à clignoter. Lorsque vous pressez le bouton BLAST pour quitter un paramètre, le même symbole restera constamment allumé.*

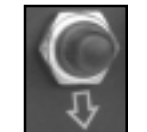

#### *8. I N C R E M E N T D O W N ( f l è che pointant vers le bas)*

*Ce bouton remplit la fonction inverse du bouton INCREMENT UP (flèche pointant vers le haut).*

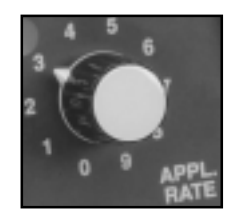

### *9. A P P L I C A T I O N R A T E ( t a u x d ' é pandage)*

*Ce bouton sert à la sélection des unités de n'importe quel nombre d'un paramètre à deux chiffres comme 1, 12, 24 ou 36 notamment.*

### **INTRODUCTION** *LA PROGRAMMATION*

*DU CS-230 Comme nous l'avons mentionné et défini auparavant, les commandes situées sur le devant du CS-230 remplissent de nouvelles fonctions lorsqu'elles opèrent en mode Programmation. Dans les étapes suivantes, nous brosserons un tableau des procédures générales de programmation du CS-230. À partir de là, nous entreprendrons de souligner les étapes spécifiques qui vous permettront d'accomplir l'ensemble des tâches de programmation et d'étalonnage.*

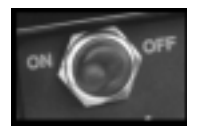

*1. Mettez le commutateur d'alimentation marche-arrêt (ON/OFF) en position de marche (ON).*

*Vous pouvez dès maintenant choisir de saisir un numéro d'identification de l'utilisateur ou appuyer sur le bouton BLAST pour continuer sans en tenir compte.*

*2. Insérez la clé de programmation dans la fente située sur le panneau avant du CS-230, entre le bouton BLAST et le bouton INCREMENT DOWN (flèche pointant vers le bas). Tournez ensuite la clé d'un quart de tour pour passer en «mode de programmation».*

*NOTE : a) En mode de programmation, vous ne pouvez pas retirer la clé. Pour l'enlever, vous devez la tourner d'un quart de tour dans le sens inverse pour passer en mode de fonctionnement. b) La mise sous tension ou hors tension du commutateur d'alimentation marche-arrêt à n'importe quel moment de la programmation ne provoquera aucune modification aux réglages de la programmation.*

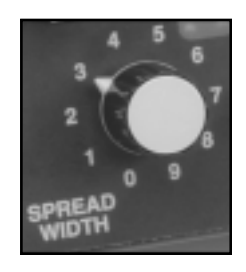

*3. Utilisez les boutons SPREAD WIDTH (largeur d'épandage) et APPL.RATE (taux d'épandage) pour choisir le nombre du paramètre que vous souhaitez saisir. Chaque paramètre commande une fonction quelconque décrite dans le présent manuel. Sinon vous pouvez presser le bouton INCREMENT UP (flèche pointant vers le haut) pour obtenir une description du paramètre que vous avez choisi au préalable au moyen des deux boutons de commande.*

*Par exemple : • réglez le bouton SPREAD WIDTH (largeur d'épandage) à 3*

- *réglez le bouton APPL.RATE (taux d'épandage) à 5*
- *l'écran affichera*
	-
- *pressez le bouton INCREMENT UP • l'écran affichera*

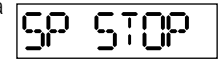

*Le paramètre qui s'affiche alors est celui qui permet de déterminer si le spinner (SP) doit s'arrêter ou s'il doit continuer de fonctionner lorsque le camion s'arrête.*

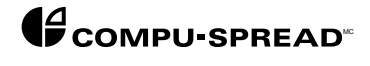

#### *O P É RATION DE PROGRAMMATION S P É CIFIQUE*

*Consignes p r é liminaires à suivre avant d ' entreprendre*

*l ' é talonnage Avant d'étalonner le CS-230, il faut d'abord suivre les consignes ci-dessous pour actionner l'appareil. Ces étapes sont jugées capitales afin d'assurer le réglage correct des valeurs fondamentales et afin d'éliminer les risques d'erreurs d'étalonnage.*

*1. Mettez le commutateur d'alimentation du CS-230 en position de marche (ON).*

*2. Veillez à ce que les boutons SPREAD WIDTH (largeur d'épandage) et APPL.RATE (taux d'épandage) soient réglés à zéro.*

*3. Utilisez la clé de programmation pour passer en mode de programmation.*

*4. Une fois en mode de programmation, choisissez le paramètre 59 au moyen des commutateurs rotatifs.*

- *NOTE : La mise en œuvre du processus d'initialisation (remise à zéro des paramètres) permettra d'informer l'opérateur du moment où le système a pris avec succès une valeur par défaut.*
	- *A. Pressez le bouton BLAST pour l'actionner.*

*NOTE : La flèche commencera à clignoter.*

- *B. Maintenez temporairement le commutateur REVERSE/PAUSE (inversion/pause) vers la gauche (fonction d'inversion), puis relâchez-le.*
- *NOTE : La flèche cessera de clignoter. C'est à ce moment-là que le programme procède à la réinitialisation de l'ensemble des valeurs des paramètres et à leur vérification afin de s'assurer qu'elles sont toutes revenues aux valeurs par défaut établies en usine.*
	- *C. Lorsque la flèche recommence à clignoter, le coffret a pris avec succès sa valeur par défaut. Appuyez de nouveau sur le bouton BLAST et poursuivez la mise en service.*

*Vous avez maintenant réussi à asservir le CS-230 aux valeurs fondamentales des paramètres. Vous pouvez dès lors modifier ce programme générique de manière à l'adapter à vos besoins et à votre domaine d'usage.*

#### *Erreur 99 = Somme de contrôle non vérifiée*

*Le message d'erreur 99 s'affiche lorsque la mémoire morte programmable électriquement (EPROM) a fait l'objet d'une mise à niveau (enlèvement de la carte fille) ou lorsqu'une défaillance du programme interne se produit ou que les piles sont faibles.*

*Au moment de mettre le coffret sous tension, le programme effectue une analyse de la somme de contrôle des paramètres programmables.*

*Si la valeur qu'il trouve ne correspond pas à la dernière valeur emmagasinée dans la mémoire, le message d'erreur 99 s'affiche à l'écran.*

 $\frac{1}{2}$ 

*Consignes p r é liminaires à suivre avant d ' entreprendre l ' é talonnage*

*5. Réinitialisation du message d'erreur 99 s'il se produit*

- *A. Au moment de mettre le coffret sous tension, le message d'erreur 99 s'affichera à l'écran sans déclencher d'alarme sonore, mais en faisant clignoter la flèche afin d'attirer l'attention de l'opérateur. Pressez le bouton BLAST et remarquez si la flèche cesse de clignoter.*
- *B. i) Lorsque vous passez en mode de programmation, choisissez le paramètre 59 au moyen des commutateurs rotatifs. ii) Appuyez sur le bouton BLAST.*
- *NOTE : La flèche commencera à clignoter.*
	- *B. iii) Maintenez le commutateur REVERSE/PAUSE (inversion/pause) vers la gauche (fonction d'inversion), puis relâchez-le.*
- *NOTE : La flèche cessera de clignoter. C'est à ce moment-là que le programme procède à la réinitialisation de l'ensemble des valeurs des paramètres et à leur vérification afin de s'assurer qu'elles sont toutes revenues aux valeurs par défaut établies en usine.*
	- *C. Lorsque la flèche recommence à clignoter, pressez le bouton BLAST, tournez la clé de programmation, puis enlevez-la.*
- *NOTE : Le message d'erreur s'affiche encore à l'écran.*
	- *D. Mettez alternativement le coffret sous tension (ON) et hors tension (OFF) pour procéder à la réinitialisation de l'analyse de la somme de contrôle aux fins de confirmation de l'opération.*
- *NOTE : Si le message d'erreur 99 persiste, c'est le contrôleur qui fait défaut. Pour obtenir de l'aide, consultez l'usine.*

*6. Choisissez le paramètre 58 TRUCK I.D. (identification du camion). Ce paramètre permet de régler le numéro d'identification du camion de manière à ce qu'il corresponde au numéro d'identification du camion à contrôler. La saisie de ce numéro peut se faire au moyen de quatre chiffres échelonnés entre 1 et 9999. Modifiez-le au besoin pour qu'il reflète en tout temps le numéro exact du camion.*

*7. Choisissez le paramètre 56 CLOCK (horloge). Ce paramètre permet de régler l'horloge du CS-230 selon la période de 24 heures. Modifiez-le au besoin pour qu'il reflète en tout temps l'heure exacte.*

*8. Choisissez le paramètre 57 CALENDAR (calendrier). Ce paramètre permet de régler le calendrier du CS-230 selon le mois et le jour. Modifiez-le au besoin pour qu'il reflète en tout temps le mois et le jour exacts.*

*9. Choisissez le paramètre 61 YEAR (année). Ce paramètre permet de régler l'année du CS-230. Modifiez-le au besoin pour qu'il reflète en tout temps l'année exacte.*

*10. Choisissez le paramètre 50 SYSTEM UNITY (unités système). Ce paramètre permet de déterminer les unités de mesure, soit les unités métriques (kg et km) par défaut établies en usine, soit les unités impériales (lb et mille) dont se servira le CS-230. La valeur «0» correspond aux unités métriques et la valeur «1» aux unités impériales. Modifiez-le au besoin pour l'adapter aux unités de mesure qui ont cours dans votre région.*

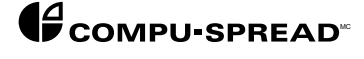

*Mise à z é ro du sol é n o ï d e*

*Il s'agit du processus permettant d'assurer la compensation des écarts (tolérances) de fabrication des vannes hydrauliques afin d'obtenir une précision de commande optimale. Le processus en question doit s'effectuer à plein débit de pompage. Pour y arriver, il faut que le moteur tourne à un régime normal de fonctionnement qui équivaut approximativement à 2000 tours/minute.*

- *A. Choisissez le paramètre 81 MINIMUM CONVEYOR NULL.*
- *B. Pressez le bouton BLAST pour le mettre en fonction.*
- *C. À l'aide des boutons INCREMENT UP et DOWN, réglez la vitesse du transporteur. La plage de réglage, qui se situe idéalement entre 30,0 et 45,0 selon chaque épandage, devrait atteindre un seuil auquel le transporteur s'arrête court.*
- *D. Pressez le bouton BLAST pour mettre le paramètre hors fonction et sauvegarder la valeur de consigne.*
- *E. Choisissez le paramètre 82 MAX. CONVEYOR NULL.*
- *F. Pressez le bouton BLAST pour le mettre en fonction.*
- *G. À l'aide des boutons INCREMENT UP et DOWN, réglez le transporteur à sa vitesse maximale. Normalement, les réglages devraient s'échelonner entre 75,0 et 80,0 en fonction du système.*
- *NOTE : Puisqu'il est difficile de déterminer à l'œil et au son le moment où le transporteur atteint sa vitesse maximale, vous pouvez utiliser l'interrupteur à bascule REVERSE au cours de cette opération pour modifier le relevé d'écran en tours/minute de manière à ce que vous puissiez trouver plus facilement la vitesse maximale.*
	- *H. Après avoir réglé la mise à zéro maximum du paramètre 82, retournez brièvement au paramètre 81 pour revérifier si le réglage de mise à zéro minimum se trouve encore au seuil auquel le transporteur s'arrête court.*
	- *I. Choisissez le paramètre 83 MINIMUM SPINNER NULL.*
	- *J. Pressez le bouton BLAST pour le mettre en fonction.*
	- *K. À l'aide des boutons INCREMENT UP et DOWN, réglez la vitesse du spinner. La plage de réglage, qui se situe idéalement entre 35,0 et 40,0 selon chaque épandage, devrait atteindre un seuil auquel le spinner s'arrête court.*
	- *L. Choisissez le paramètre 84 MAXIMUM SPINNER NULL.*
	- *M. Pressez le bouton BLAST pour le mettre en fonction.*
	- *N. À l'aide des boutons INCREMENT UP et DOWN, réglez la vitesse du spinner. La plage de réglage, qui se situe idéalement entre 45,0 et 55,0 selon chaque épandage, devrait atteindre un seuil auquel le spinner fonctionne à une vitesse sécuritaire.*
- *NOTE : La vitesse maximum atteinte par le spinner n'est habituellement pas sécuritaire. Voilà pourquoi il faut diminuer cette valeur jusqu'à ce qu'elle atteigne un seuil de sécurité ordinairement situé entre 45,0 et 55.0.*
	- *O. Après avoir réglé le paramètre 84, retournez brièvement au paramètre 83 afin de vous assurer que la valeur de consigne se trouve encore au seuil auquel le spinner s'arrête.*

*Proc é dure d ' é talonnage*

*de la vitesse sol Le CS-230 a été conçu pour rendre l'étalonnage aussi simple que possible. Vous devez cependant garder à l'esprit que la précision de commande de l'appareil dépend de l'exactitude et de l'intégralité des renseignements qu'il emmagasine dans sa mémoire et qui lui permettent d'apprécier l'ensemble des conditions relatives au véhicule où il est installé. Le CS-230 a donc besoin pour fonctionner correctement d'une quantité considérable de données. L'utilisation d'un mode d'étalonnage automatisé soigneusement conçu contribuera ainsi à faciliter l'étalonnage de l'appareil.*

> *NOTE : Si vous possédez en plus le CS-Caliprompter, dispositif offert en option avec le CS-230, l'étalonnage vous semblera tellement facile que vous n'aurez même pas besoin du manuel. Le CS-Caliprompter vous guide par le biais de mots et de phrases à travers toutes les étapes de l'étalonnage de manière à ce que vous n'oubliiez rien.*

*1. Mettez le bouton d'alimentation du CS-230 en position de marche (ON).*

*2. Assurez-vous que les boutons SPREADWIDTH (largeur d'épandage) et APPL.RATE (taux d'épandage) soient réglés à zéro.*

*3. En mode de fonctionnement, utilisez le bouton INCREMENT pour choisir l'affichage de la vitesse sol.*

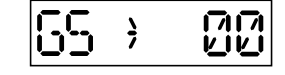

*4. Conduisez le camion dans un endroit où vous pouvez observer l'affichage de la vitesse sol en toute sécurité pendant que vous conduisez. Si l'affichage reste à zéro, vous devez configurer l'entrée du capteur de vitesse sol (paramètre 87).*

*NOTE : Pour procéder à la configuration du paramètre 87, reportez-vous à la page 51.*

*5. Servez-vous de la clé de programmation pour passer en mode de programmation.*

*6. Choisissez le paramètre 41 intitulé «Rapport utilisé pour l'étalonnage de la vitesse sol».*

*NOTE : Les utilisateurs de camions à transmission automatique ou à levier de changement de vitesse à une gamme peuvent sauter cette étape.*

*Ce paramètre sert lorsqu'on veut commander un camion équipé d'un différentiel à deux vitesses au moyen du CS-230.*

*Si le camion est pourvu d'un différentiel à deux vitesses ou s'il possède un levier de changement de vitesse à deux gammes HI-LOW (haute-basse), vous devez effectuer l'étalonnage de la vitesse sol à deux reprises, une fois pour chaque gamme.*

*La valeur «0» de ce paramètre correspond à la gamme basse et la valeur «1» à la gamme haute.*

*Rappelez-vous que, pour les leviers de changement de vitesse à deux gammes, il faut effectuer les étapes suivantes à deux reprises, une fois pour chaque gamme faisant l'objet de l'étalonnage.*

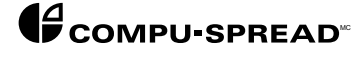

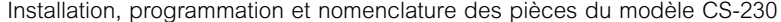

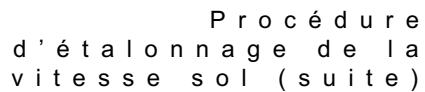

*7. Choisissez et saisissez le paramètre 40 intitulé «Vitesse de conduite lors de l'étalonnage de la vitesse sol». Pressez le bouton BLAST pour le mettre en fonction. Servez-vous des boutons INCREMENT UP (flèche pointant vers le haut) et DOWN (flèche pointant vers le bas) pour saisir la vitesse, en km/ heure ou en milles/heure, à laquelle vous conduirez le camion lors de l'étalonnage. Pressez de nouveau sur le bouton BLAST pour quitter ce paramètre.*

*NOTE : Vous devez choisir une vitesse qui soit clairement définie sur le compteur de vitesse de votre camion, 20 km/heure ou 10 mi/heure par exemple, et que vous puissiez aisément maintenir pendant 10 à 15 secondes environ.*

*8. Choisissez le paramètre 42 intitulé «Auto-étalonnage de la vitesse sol», mais ATTENDEZ avant d'appuyer sur le bouton BLAST.*

*9. Conduisez le camion dans un endroit où vous pouvez en toute sécurité maintenir la vitesse que vous avez saisie au paramètre 40 pendant 10 à 15 secondes environ. Alors que le camion roule à cette vitesse, pressez le bouton BLAST.*

*10. C'est à ce moment-là seulement que le symbole apparaissant au centre de l'écran se mettra à clignoter et que la valeur numérique qui se trouve à droite de ce dernier subira des fluctuations la faisant passer alternativement au-dessus et en-dessous de la vitesse de conduite du camion. Lorsque ces fluctuations se seront rapprochées de la vitesse choisie, pressez le bouton BLAST pour confirmer l'étalonnage de la vitesse et pour quitter ce paramètre.*

*11. Il suffit de tourner la clé et de l'enlever pour quitter le mode de programmation.*

*12. Utilisez le bouton INCREMENT UP (flèche pointant vers le haut) pour choisir l'affichage de la vitesse sol.*

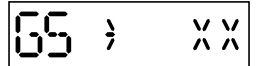

*Vérifiez si la valeur qui s'affiche à l'écran correspond exactement à la vitesse indiquée sur le compteur de vitesse du camion pendant le fonctionnement normal de toutes les gammes de vitesses.*

*NOTE : L'affichage de la vitesse sol est décalée par rapport aux modifications de la vitesse apparaissant sur le compteur de vitesse du camion.*

*13. Si la vitesse affichée à l'écran est constamment au-dessus ou endessous du relevé de vitesse du compteur :*

- *A. Passez de nouveau en mode de programmation.*
- *B. Saisissez le paramètre 43 et utilisez les boutons INCREMENT UP (flèche pointant vers le haut) ou DOWN (flèche pointant vers le bas) pour modifier légèrement la valeur existante. Si la valeur affichée à l'écran est constamment au-dessus du relevé de vitesse du compteur, augmentez la valeur du paramètre 43, et si elle apparaît constamment en-dessous du relevé de vitesse du compteur, diminuez-la.*

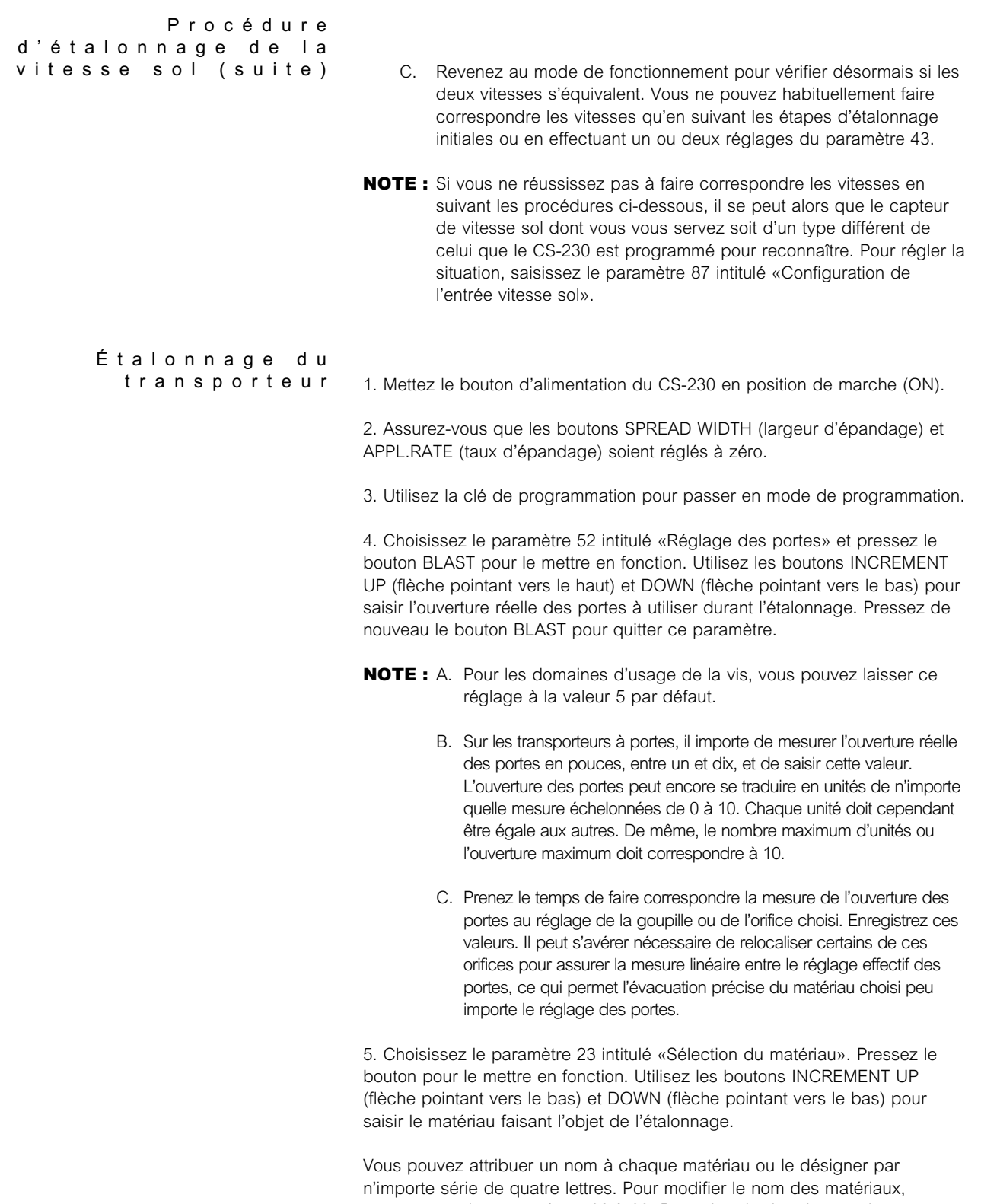

*servez-vous des paramètres 90 à 93. Pour obtenir plus de renseignements sur la configuration des noms, reportez-vous aux pages 52 et 53.*

*Par exemple : 1 = sable 2 = sel 3 = mélange*  $4 =$  \_ \_ \_ \_

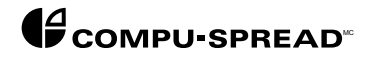

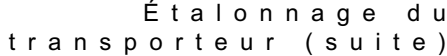

*transporteur (suite) Chaque fois que vous vous servez d'un matériau, vous devez procéder à l'étalonnage complet du transporteur. Si vous épandez quatre matériaux différents, vous devez donc effectuer quatre étalonnages, alors que si vous n'en épandez qu'un, un seul étalonnage suffit. Chaque matériau peut faire l'objet d'un étalonnage en fonction du réglage de la porte par laquelle il passe.*

- *Par exemple : Le matériau 1 (sable) passe par la porte 3 Le matériau 2 (sel) passe par la porte 7.*
- *NOTE : Avant d'aborder l'étape suivante de l'étalonnage du transporteur, vous devez faire démarrer le moteur du camion, SANS l'arrêter ou SANS COUPER L'ALIMENTATION DU CS-230, jusqu'à ce que la dernière étape soit terminée.*

*S'il se produit une interruption du courant d'alimentation du CS-230 avant que les étapes suivantes ne soient achevées, l'étalonnage qui en résulte devient nul et il faut recommencer à zéro en répétant toutes les étapes.*

*6. Choisissez le paramètre 21 intitulé «Début du chargement». Pressez le bouton BLAST pour le mettre en fonction. Utilisez les boutons INCREMENT UP (flèche pointant vers le haut) et DOWN (flèche pointant vers le bas) pour saisir le poids du camion chargé.*

*Pour arriver à établir ce poids, chargez la caisse du camion de matériau à étalonner. Conduisez le camion vers une bascule pour véhicules routiers afin d'en déterminer le poids total en kg ou en lb. Puisque vous ne pouvez saisir qu'un nombre à quatre chiffres, divisez ce dernier par dix.*

*Si le poids total du camion est de 16 896 kg (37 250 lb) par exemple, saisissez le nombre 1689 (3725).*

*7. Choisissez le paramètre 24 intitulé «Étalonnage automatique du transporteur». Avant de saisir ce paramètre, il faut retourner le camion sur les lieux du chargement, parce que le début de l'étalonnage provoquera le déchargement du camion par le transporteur.*

*Pressez le bouton BLAST pour commencer l'étalonnage. C'est à ce momentlà que le transporteur évacuera le matériau du camion. Appuyez sur le bouton SPREAD WIDTH (largeur d'épandage) pour disperser au besoin le matériau.*

- *NOTE : 1. Pour évacuer le matériau à une vitesse supérieure, faites tourner le moteur à un régime de ralenti de 2000 tours/minute environ.*
	- *2. NE FAITES PAS FONCTIONNER LE CAMION POUR LE DÉCHARGER. Le transporteur tournerait alors à vide, ce qui fausserait les valeurs d'étalonnage. Pour faire en sorte que ces dernières soient exactes, vous devez exécuter la procédure d'étalonnage pendant 10 à 15 minutes. Pressez de nouveau le bouton BLAST pour mettre fin à l'étalonnage.*

*É talonnage du transporteur (suite)*

*8. Choisissez le paramètre 22 intitulé «Poids final du camion». Après avoir pesé une seconde fois le camion sur une bascule pour véhicules routiers et divisé le résultat par dix, pressez le bouton BLAST pour le mettre en fonction. Utilisez les boutons INCREMENT UP (flèche pointant vers le haut) et DOWN (flèche pointant vers le bas) pour saisir le poids final du camion.*

*Si le poids total du camion est de 16 048 kg (35 380 lb) par exemple, saisissez le nombre 1604 (3538).*

- *NOTE : L'étalonnage du transporteur étant terminé, vous pouvez désormais de couper l'alimentation du CS-230 en toute sécurité.*
- *NOTE : Vous pouvez maintenant choisir le paramètre 25 intitulé «Matériau par révolution» pour obtenir le poids en kg ou en lb du matériau passant, aux fins de déchargement, par l'ouverture de la porte configurée à chaque révolution du capteur. Ce dernier effectue le relevé du régime moteur en tours par minute avant la démultiplication de l'arbre du transporteur par le réducteur ou le pignon à chaîne.*

*Puisque le camion est alors mis en service selon ces valeurs fondamentales, il est recommandé que le paramètre 60 intitulé «Réinitialisation des données enregistrées» soit réglé par défaut. Si vous passez à la «programmation avancée, cette procédure n'est pas nécessaire pour le moment.*

*En suivant les étapes ci-dessous, vous faites en sorte que les données enregistrées n'ayant aucun rapport les unes avec les autres soient effacées de la mémoire du régulateur.*

*1. En mode de programmation, choisissez le paramètre 60 au moyen des commutateurs rotatifs.*

*2. Pressez le bouton BLAST. Note : La flèche commencera à clignoter.*

*3. Poussez l'interrupteur REVERSE/PAUSE (inversion/pause) vers la gauche (fonction d'inversion) et maintenez-le dans cette position pendant cinq secondes avant de le relâcher.*

*4. Pressez le bouton BLAST et enlevez la clé de programmation.*

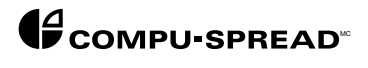

# *PROGRAMMATION*

*Param è tres de r é glage 00-09 relatifs aux taux*

*d ' é pandage*

Dans la section précédente intitulée «Étalonnage et mise en service du *système», nous avons abordé toutes les étapes à suivre pour faire en sorte que le CS-230 puisse régler précisément l'épandage sur un camion donné. Il existe cependant un certain nombre de paramètres supplémentaires dont vous pouvez vous servir pour commander l'épandage de manière à ce que cette opération réponde à vos besoins particuliers. Actuellement, ces paramètres sont régis par un programme générique réglé à l'avance ou utilisent des «VALEURS PAR DÉFAUT». Vous pouvez choisir de les accepter telles quelles ou de les personnaliser à votre gré. Vous trouverez ci-dessous la nomenclature des paramètres susceptibles de nécessiter quelques modifications, accompagnée de remarques ou d'idées qui vous aideront à les réaliser.*

*Il s'agit des taux d'épandage que vous pouvez choisir au moyen du bouton APPL.RATE.*

*NOTE : Vous pouvez programmer une gamme complète de taux d'épandage pour chaque position du bouton et pour chaque MATÉRIAU. Lorsque l'opérateur choisit un matériau différent (SABLE ou SEL par exemple), le bouton de réglage commande automatiquement une nouvelle gamme complète de taux d'épandage.*

*Le taux d'épandage du sel ne peut en l'occurrence se régler qu'entre 50 et 500 lb/mi,*

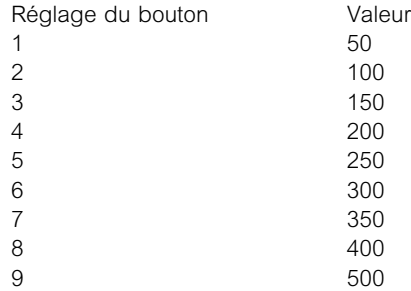

*tandis que celui du sable peut varier entre 200 et 1000 lb/mi.*

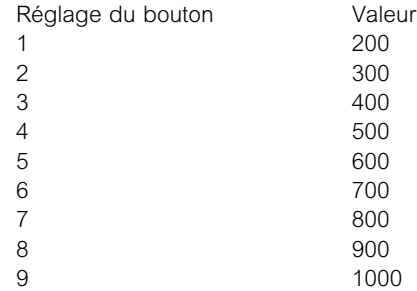

*Pour configurer les diverses gammes, choisissez le paramètre 23 et saisissez le matériau dont vous réglez la gamme. Sélectionnez ensuite les paramètres 01 à 09 et saisissez les taux de votre choix. Répétez ensuite la procédure en revenant aux paramètres précédents pour la configuration de chaque matériau.*

*NOTE : Vous pouvez régler en tout temps la position du bouton APPL.RATE à 0 lb/mi (0 kg/km) pour n'importe quel matériau. Au lieu d'une sélection de neuf gammes d'épandage pour un matériau donné, vous pouvez donc vous limiter à une seule.*

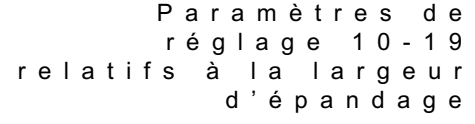

*Param è tre 35 relatif au fonctionnement continu ou discontinu*

*du spinner*

*Ces paramètres commandent les vitesses du spinner. Les valeurs par défaut du programme demeurent généralement acceptables pourvu que les solénoïdes aient été mis adéquatement à zéro, tel qu'il en a été fait mention précédemment dans ce manuel. Si toutefois vous devez procéder à la configuration de vitesses inférieures ou supérieures particulières, choisissez le paramètre approprié de 10 à 19, puis augmentez ou diminuez au besoin la vitesse cible.*

*Il est possible de configurer le spinner de manière à ce qu'il fonctionne en continu, si vous réglez le bouton SPREAD WIDTH (largeur d'épandage) à une position supérieure à 0 peu importe que le camion soit en mouvement ou non. Il est également possible de configurer le spinner pour qu'il s'arrête de fonctionner en même temps que le camion.*

*Param è tre 55 relatif au choix de l ' affichage*

*Grâce à ce paramètre, vous pouvez configurer le menu des articles qui s'afficheront à l'écran en mode de fonctionnement. Le programme permet d'afficher par défaut l'ensemble des articles. Certains de ces derniers n'étant utiles qu'aux mécaniciens, il vaut mieux que les opérateurs n'y aient pas accès, de peur que leur présence ne les induisent en erreur.*

*Pour configurer les articles susceptibles de s'afficher à l'écran, choisissez le paramètre 55. Chaque article du menu y reçoit une valeur numérique. Il suffit alors de choisir les valeurs correspondant à vos besoins et de les ajouter au programme. Le total équivaudra à l'addition des nombres saisis dans ce paramètre.*

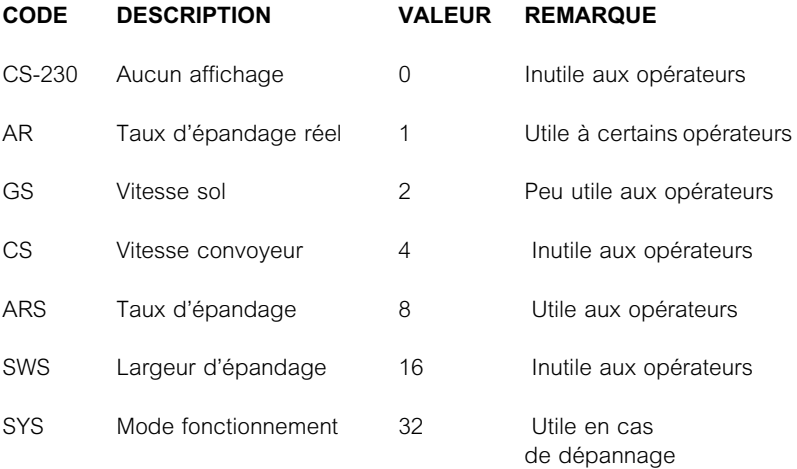

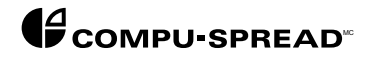

*MODULE-6C FR Installation, programmation et nomenclature des pièces du modèle CS-230*

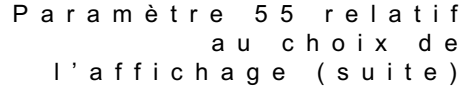

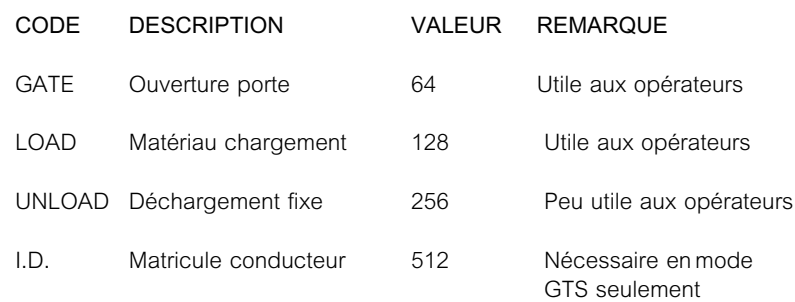

*Pour choisir en l'occurrence AR, GS, GATE, LOAD et UNLOAD, additionnez les nombres 1 + 2 + 64 + 128 + 256 = 451.*

*Saisissez 451 dans le paramètre 55 et vous ne verrez s'afficher à l'écran que les articles de votre choix, accompagnés des trois articles invariants. Note : Chaque fois que vous reviendrez en mode de fonctionnement ou que vous remettrez le CS-230 sous tension, vous verrez toujours AR s'afficher initialement à l'écran. Appuyez à une reprise sur le bouton INCREMENT UP (flèche pointant vers le haut) et cet affichage disparaîtra jusqu'à ce que le CS-230 soit remis sous tension la fois suivante.*

*Les paramètres n'ayant fait l'objet d'aucun traitement dans ce manuel ne sont habituellement pas considérés comme nécessaires aux fins de réglage. Dans certains cas, ils peuvent même s'avérer nuisibles au fonctionnement du système s'ils ne sont pas réglés correctement. Vous pouvez en consulter la liste ci-dessous si vous avez besoin d'effectuer des réglages en ces domaines.*

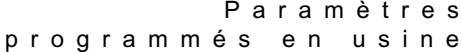

#### *IDENTIFICATION DES PARAM È TRES*

*LISTE DES PARAM È TRES Paramètre Description*

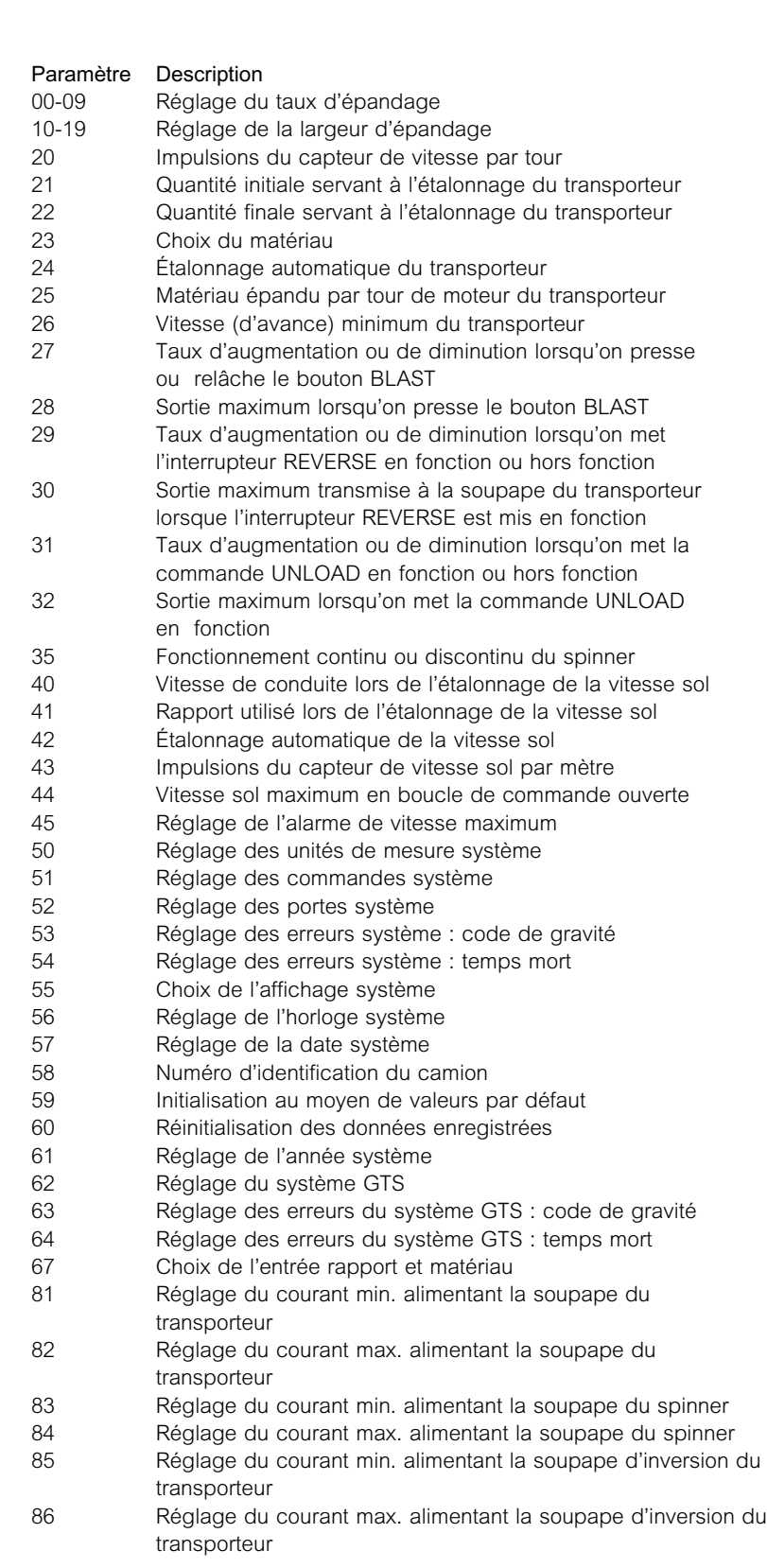

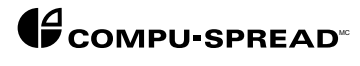

- *87 Configuration de l'entrée de vitesse sol 88 Configuration de l'entrée de vitesse du transporteur 89 Intensité de l'affichage*
- *90 Réglage de l'identification du matériau : chargement 1*
- *91 Réglage de l'identification du matériau : chargement 2*
- *92 Réglage de l'identification du matériau : chargement 3*
- *93 Réglage de l'identification du matériau : chargement 4*
	- *99 Version logicielle*
- *NOTE : Après avoir terminé la programmation avancée, vous devez réinitialiser le paramètre 60 intitulé «Réinitialisation des données enregistrées». Pour plus de renseignements, reportez-vous à la page 25.*

*Dans les pages suivantes, vous trouverez une explication détaillée des paramètres ci-dessus qui vous permettra d'en approfondir la compréhension.*

*Aux fins de programmation du régulateur, il suffit d'appuyer sur le bouton INCREMENT UP (flèche pointant vers le haut) pour obtenir la description fonctionnelle de chaque paramètre et sur le bouton INCREMENT DOWN (flèche pointant vers le bas) pour que les unités de mesure s'affichent à l'écran.*

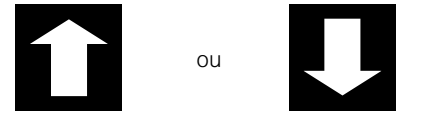

*INCREMENT UP INCREMENT DOWN*

*À partir de maintenant, chaque fois que vous verrez ces symboles graphiques, la description qui apparaît en regard représente ce qui s'affiche réellement à l'écran de l'appareil de commande.*

*<u>discussing</u>* or

*INCREMENT UP INCREMENT DOWN*

*From here on, whenever these graphical interfaces are shown the description that follows represents the actual controller display.*

*Param è tres 00-09 : r é glage du taux*

*d ' é pandage Ces paramètres permettent de déterminer le taux d'épandage correspondant à chaque position du bouton de commande APPL.RATE. Lorsque vous configurez l'appareil en boucle fermée, la valeur du paramètre s'affiche en [kilogrammes par kilomètre] ou en [livres par mille] selon l'unité de mesure choisie au paramètre 50. Lorsque la configuration de l'appareil se fait en boucle ouverte ou en mode manuel, la valeur du paramètre qui s'affiche représente l'écart de pourcentage réel qui existe entre les valeurs d'étalonnage. Note : Pour de plus amples renseignements, reportez-vous à la figure 1.*

*Figure 1*

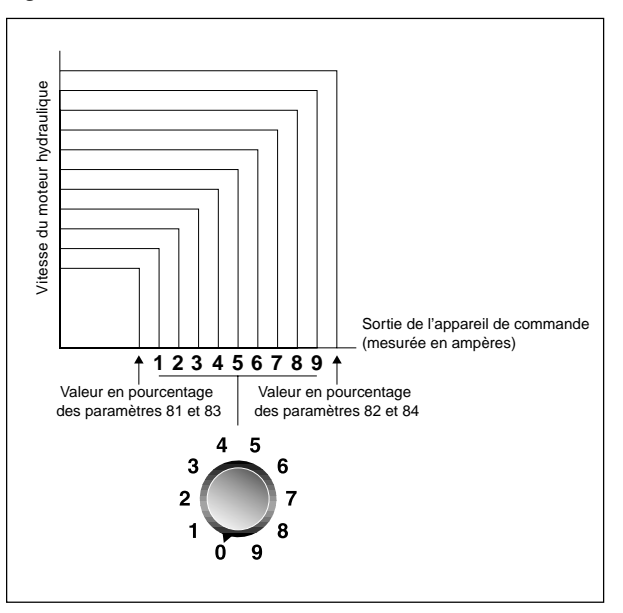

*NOTE :Vaut à la fois pour le taux d'épandage (APPL.RATE) et la largeur d'épandage (SPREAD WIDTH) lorsque l'appareil fonctionne en boucle ouverte ou en mode manuel.*

*«AP RATE»*

*«KGS/KM» ou «LBS/MILE» ou «PERCENT» (selon la configuration)*

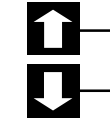

*Boucle fermée :*

*Valeur minimum : 0 lb/mi ou 0 kg/km*

*Valeur maximum : 9999 lb/mi ou 2816 kg/km*

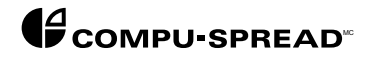

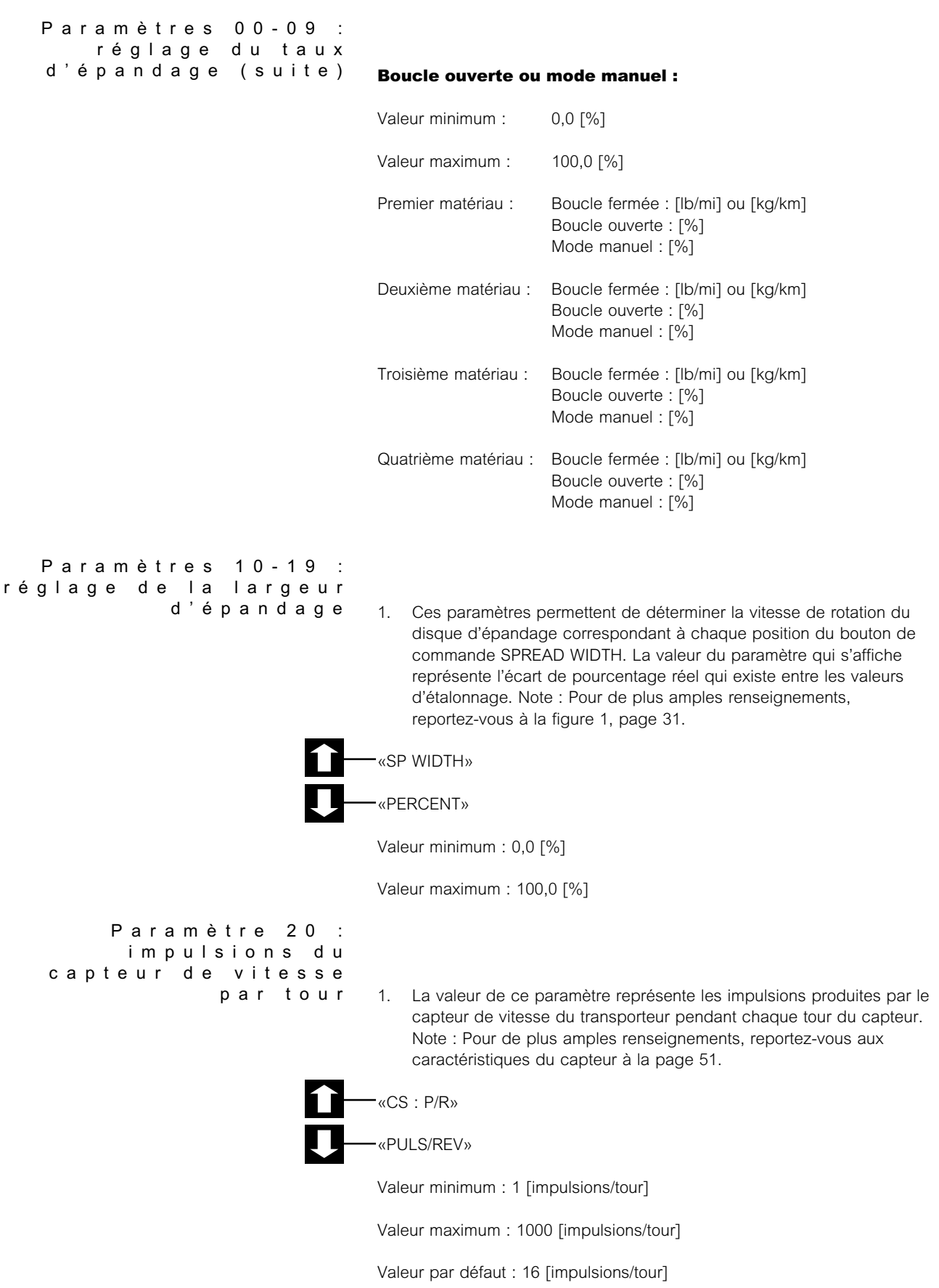

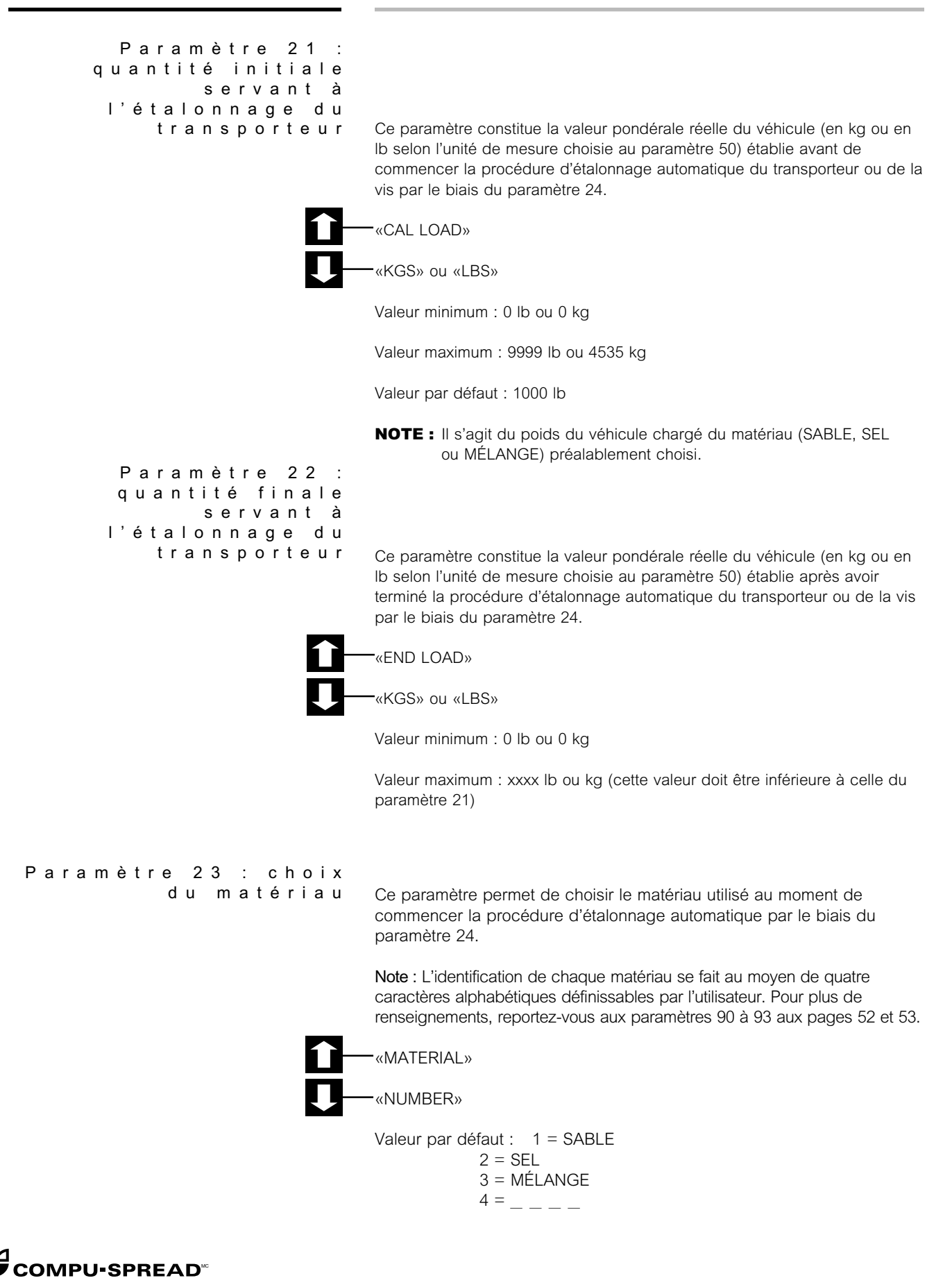

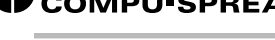

*Ce paramètre permet d'effectuer l'étalonnage automatique du transporteur et de déterminer le taux d'épandage du matériau par tour de moteur. Avant d'appuyer sur le bouton BLAST, assurez-vous que la valeur du paramètre 21 corresponde à la quantité de matériau chargé dans le camion et que la valeur du paramètre 23 corresponde au type de matériau qui s'y trouve. Après avoir appuyé sur le bouton BLAST, la vitesse de moteur du transporteur augmente jusqu'à ce qu'elle atteigne son maximum. L'appareil de commande affiche alors à l'écran cette vitesse en tours/minute. Il suffit de presser de nouveau le bouton BLAST pour que le signal de sortie se mette hors fonction. Pendant ce temps, le CS-230 compte le nombre de tours effectué entre la mise en fonction et la mise hors fonction du bouton BLAST.*

*Pour terminer la procédure d'étalonnage automatique du transporteur, saisissez la valeur pondérale du véhicule telle qu'indiquée au paramètre 22 de la page 25. Le CS-230 calcule alors la quantité de matériau épandu par tour de moteur du transporteur. Pour plus de renseignements, reportez-vous au paramètre 25 à la page 25.*

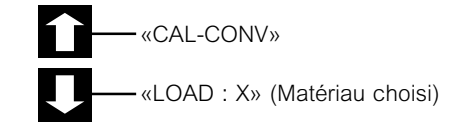

*Param è tre 25 : mat é riau é pandu par tour de moteur du transporteur*

*Ce paramètre permet de déterminer la quantité de matériau épandu par tour de moteur du transporteur. La valeur du paramètre est calculée automatiquement après la fin de la procédure d'étalonnage automatique du transporteur.*

*Il est possible de régler manuellement cette valeur lorsque vous n'utilisez pas l'échelle pondérale adéquate. La valeur de ce paramètre dépend également du matériau choisi au paramètre 23.*

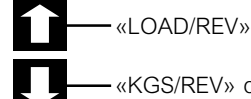

*«KGS/REV» ou «LBS/REV»*

*Valeur minimum : 0,10 lb/tour ou 0,05 kg/tour*

*Valeur maximum : 99,99 lb/tour ou 45,35 kg/tour*

*Valeur par défaut : 0,50 lb/tour ou 0,23 kg/tour (pour chaque matériau)*

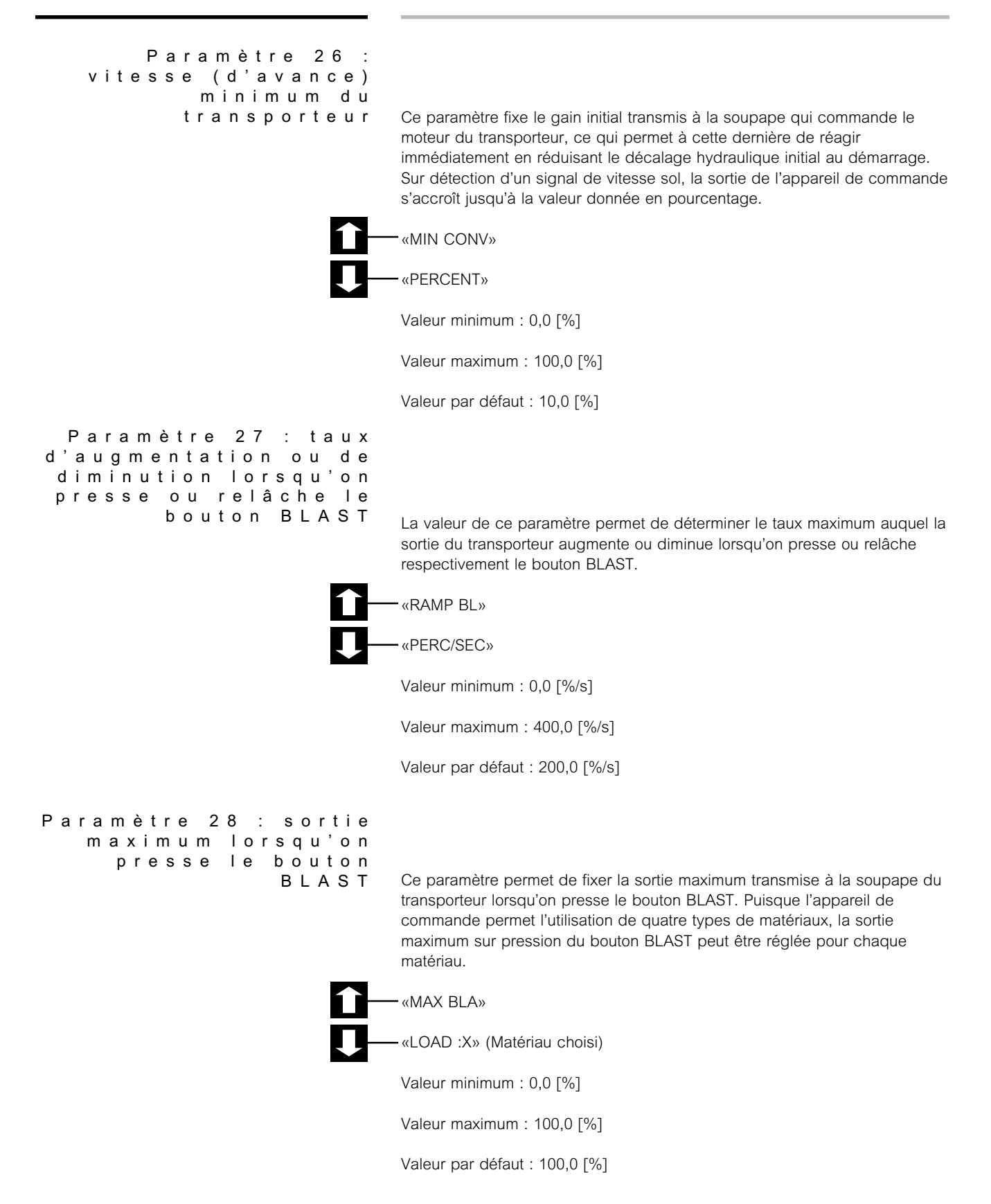

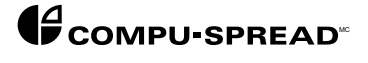

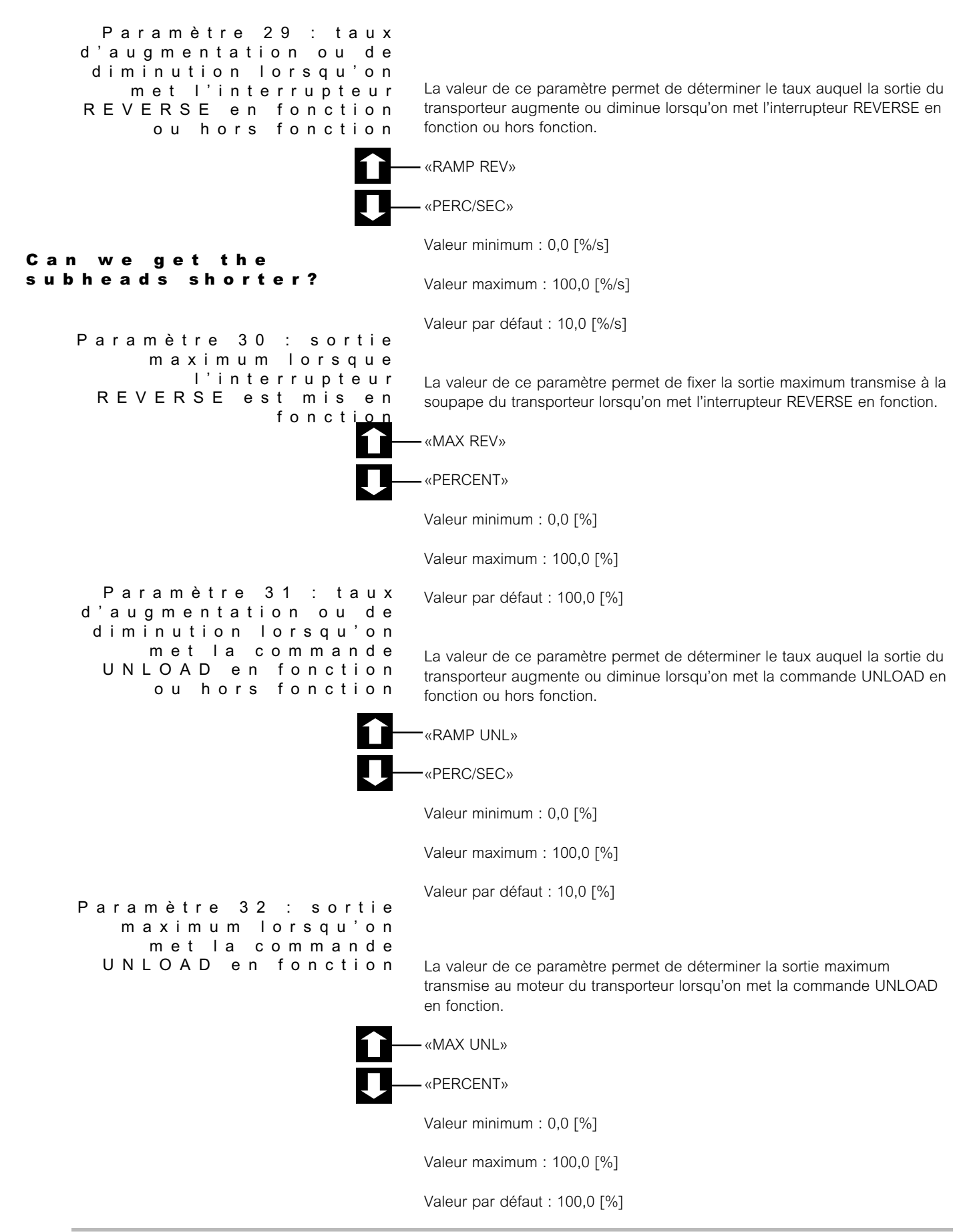

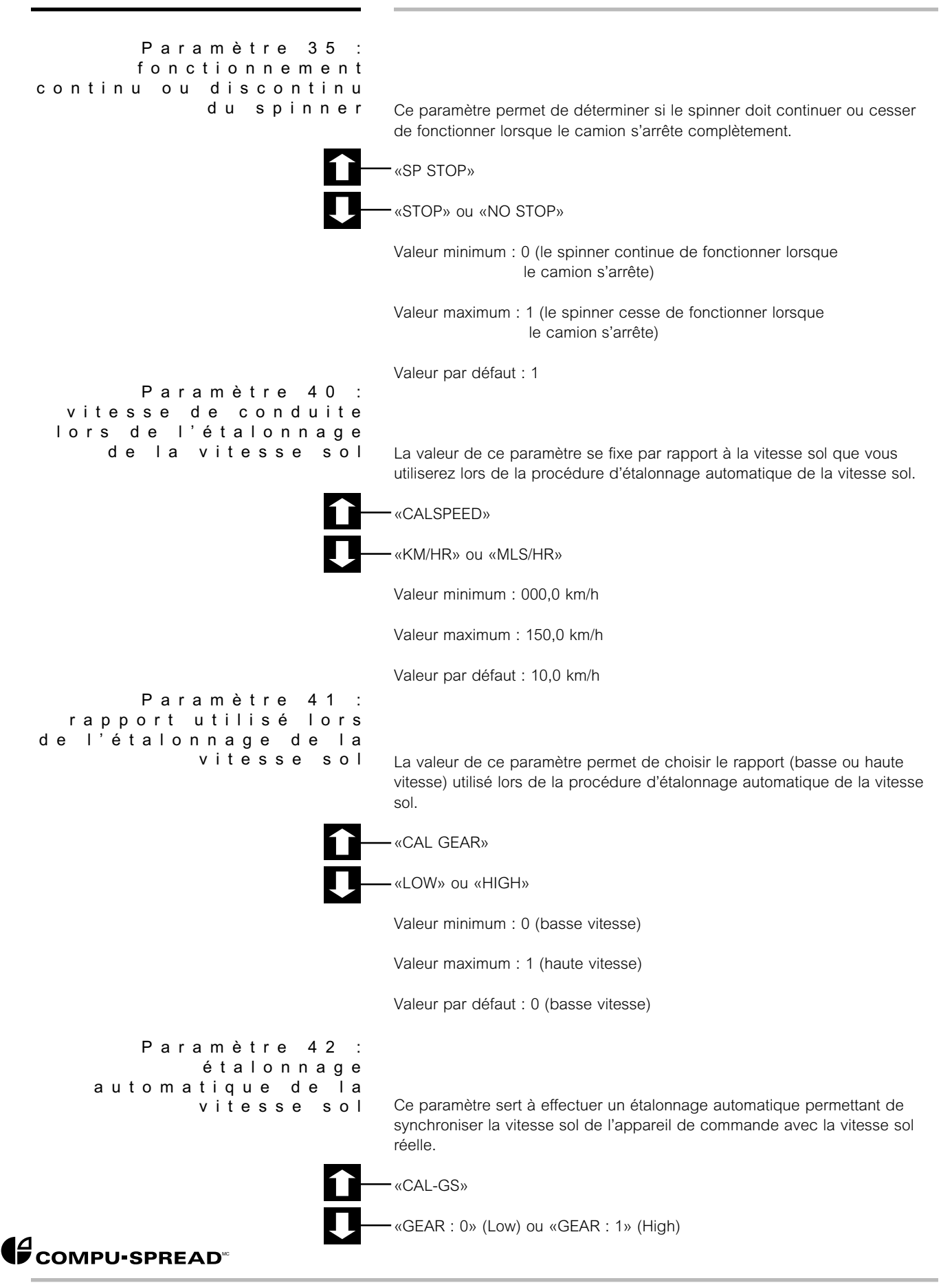

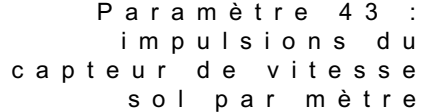

*La valeur de ce paramètre, qui est calculée par le CS-230 lorsqu'on effectue un étalonnage automatique, représente le nombre d'impulsions produites par le capteur de vitesse sol après que le véhicule a franchi un mètre. Cette valeur dépend du rapport choisi au paramètre 41.*

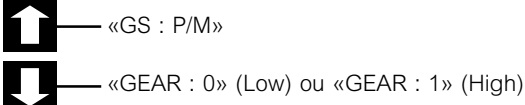

*Valeur minimum : 0*

*Valeur maximum : 200*

*Valeur par défaut : 16 (basse vitesse) ou 32 (haute vitesse)*

*Param è tre 44 : vitesse sol maximum en boucle de commande ouverte*

*La valeur établie dans ce paramètre permet de définir la vitesse sol maximum correspondant au taux d'épandage maximum à atteindre (fondé sur le taux d'épandage choisi).*

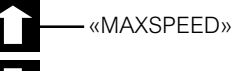

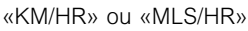

*Valeur minimum : 000,0 [km/h]*

*Valeur maximum : 150,0 [km/h]*

*Valeur par défaut : 48,0 [km/h]*

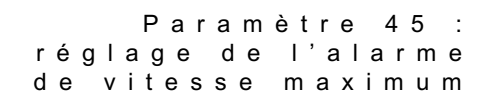

*La valeur de ce paramètre permet de choisir la vitesse à laquelle se déclenchera l'alarme visuelle et sonore. Au moment de son déclenchement, le message «SLOWDOWN» (ralentir) se met à clignoter à l'écran.*

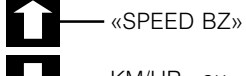

*KM/HR» ou «MLS/HR»*

*Valeur minimum : 0,0 (Absence d'alarme)*

*Valeur maximum : 150 [km/h]*

*Valeur par défaut : 0,0 [km/h]*

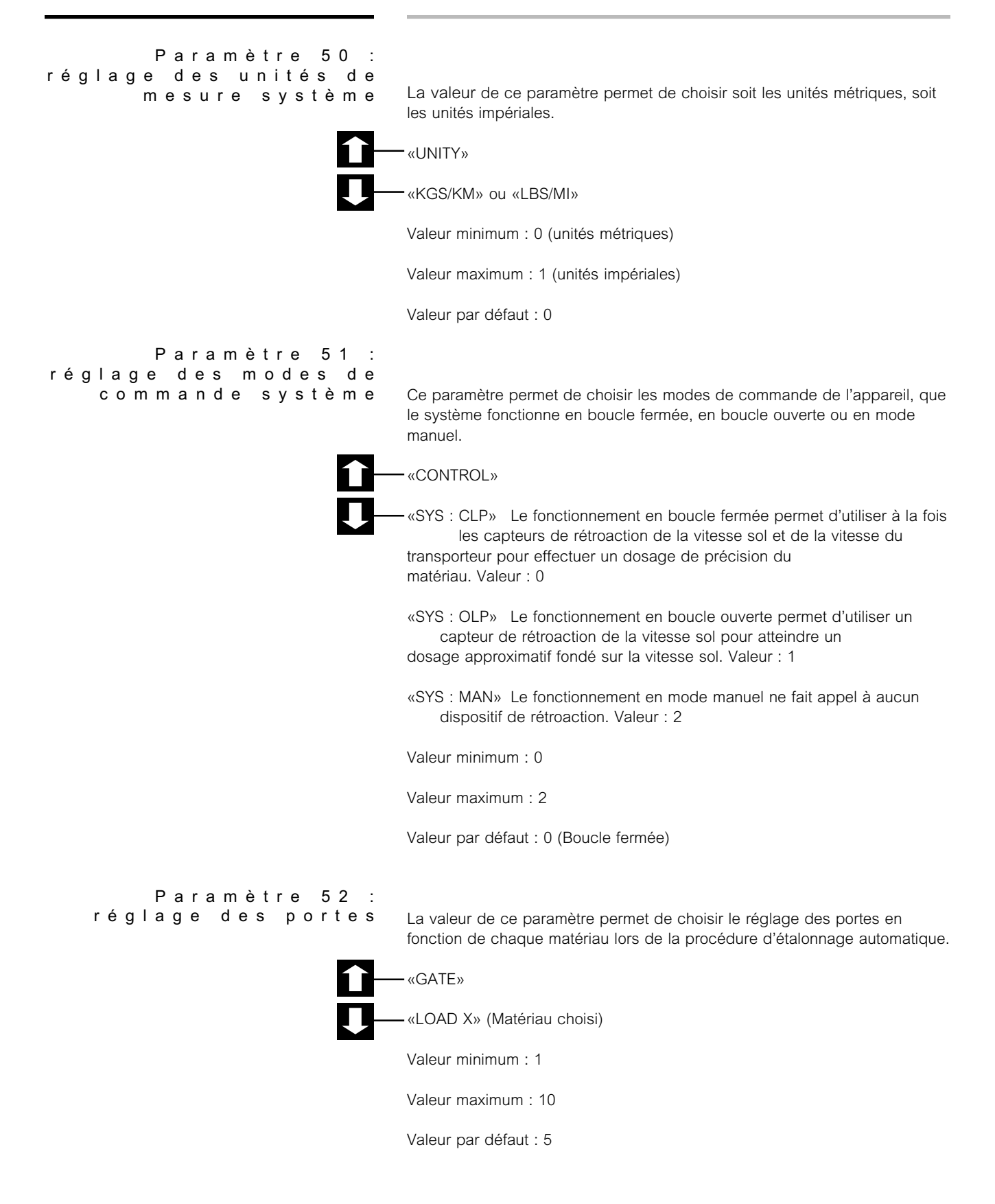

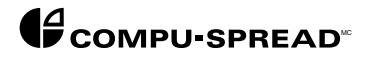

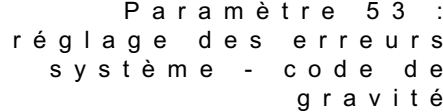

*Dans ce paramètre, chaque erreur système possible se voit attribuer une description (code de gravité), de telle sorte que lorsqu'une erreur se produit, l'utilisateur peut choisir le mode de fonctionnement de l'appareil de commande. L'affichage numérique qui découle de l'emploi de ce paramètre se présente comme suit :*

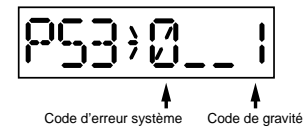

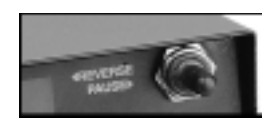

*Dans l'exemple ci-dessus, le nombre 0 représente le code d'erreur système et le nombre 1 représente le code de gravité. Pour choisir le code d'erreur système, il suffit premièrement de presser le bouton BLAST et deuxièmement de pousser l'interrupteur REVERSE/PAUSE vers la gauche en position d'inversion. Pour régler le code de gravité correspondant à l'erreur choisie, appuyez sur les boutons INCREMENT UP et DOWN.*

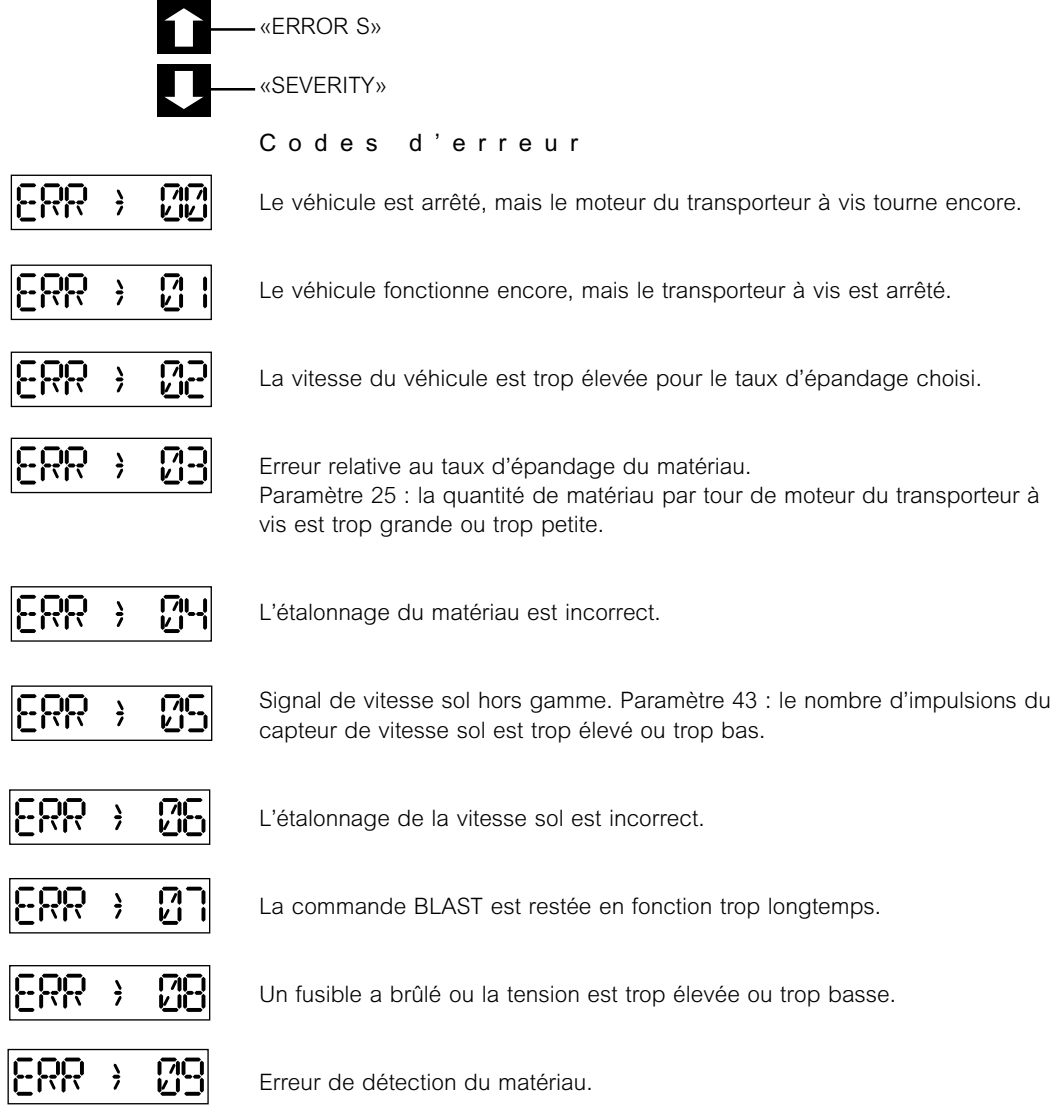

*Param è tre 53 : r é glage des erreurs syst è me - code de gravit é (suite)*

#### *Description des codes de gravit é*

*0 = Toutes les sorties retournent immédiatement à 0 % jusqu'à la reconnaissance de l'erreur par la mise en fonction des boutons INCREMENT UP et DOWN.*

*1 = Toutes les sorties restent bloquées au point de déclenchement de l'erreur jusqu'à la reconnaissance de cette dernière par la mise en fonction des boutons INCREMENT UP et DOWN.*

*2 = Toutes les sorties retournent à 0 % jusqu'à la reconnaissance de l'erreur. Sur pression des boutons INCREMENT UP et DOWN, l'appareil de commande passe au mode de fonctionnement manuel.*

*3 = Ne tenez pas compte de l'erreur et la commande continuera de fonctionner normalement. AVERTISSEMENT : Ce code ne vaut que pour les erreurs sans importance comme l'erreur 07 (commande BLAST restée en fonction trop longtemps).*

*4 = Toutes les sorties retournent à 0 % jusqu'à la reconnaissance de l'erreur. Sur pression des boutons INCREMENT UP et DOWN, l'appareil de commande passe au mode de fonctionnement en boucle ouverte.*

*Valeur minimum : 0*

*Valeur maximum : 4*

*Valeur par défaut : 0*

*Param è tre 54 : r é glage des erreurs syst è me temporisation*

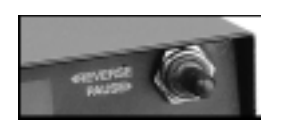

*Ce paramètre permet de choisir la valeur de temporisation depuis la reconnaissance de l'erreur système par l'appareil de commande jusqu'au moment où l'opérateur en est avisé. L'affichage numérique qui découle de l'emploi de ce paramètre se présente comme suit :*

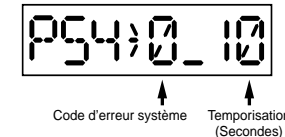

*Choix du code d'erreur au moyen de l'interrupteur REVERSE/PAUSE.*

*Dans l'exemple ci-dessus, le nombre 0 représente le code d'erreur système et le nombre 10 représente la temporisation. Pour choisir le code d'erreur système, il suffit premièrement de presser le bouton BLAST et deuxièmement de pousser l'interrupteur REVERSE/PAUSE vers la gauche en position d'inversion. Pour régler la valeur de temporisation correspondant à l'erreur choisie, appuyez sur les boutons INCREMENT UP et DOWN.*

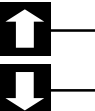

*«ERROR T»*

*«TIME-OUT»*

*Valeur minimum : 0*

*Valeur maximum : 60*

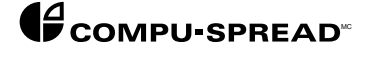

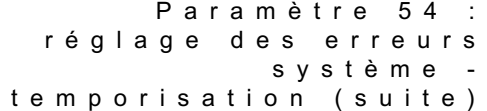

#### *Valeur de temporisation*

*La valeur de temporisation permet de déterminer combien de temps une erreur doit persister (en secondes) avant que le CS-230 prenne des mesures adaptées au code de gravité correspondant.*

*Valeur par défaut : Erreur 00 : 10 [secondes]*

*Erreur 01 : 10 [secondes] Erreur 02 : 30 [secondes] Erreur 03 : 0 [seconde] Erreur 04 : 0 [seconde] Erreur 05 : 0 [seconde] Erreur 06 : 0 [seconde] Erreur 07 : 30 [secondes] Erreur 08 : 10 [secondes] Erreur 09 : 5 [secondes]*

*Param è tre 55 : choix de l ' affichage syst è m e*

*Ce paramètre permet de choisir le type d'affichage des menus en mode de fonctionnement.*

*«DISPLAY»*

*«SELECT»*

*Valeur minimum : 0*

*Valeur maximum : 1023*

*Valeur par défaut : 1023 (Affichage de tous les menus)*

*Choisissez d'abord les menus de la première colonne répondant à vos besoins et additionnez les valeurs numériques y correspondant dans la deuxième colonne avant d'en saisir la somme.*

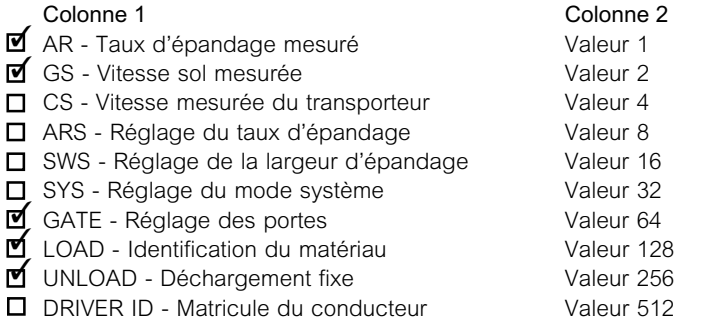

*Pour choisir en l'occurrence AR, GS, GATE, LOAD et UNLOAD, il suffit d'additionner les valeurs 1 + 2 + 64 + 128 + 256 de la deuxième colonne et d'en saisir la somme, qui est égale à 451.*

*NOTE : Si vous saisissez zéro comme valeur de ce paramètre, le seul menu à s'afficher à l'écran sera la mention CS-230.*

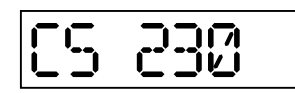

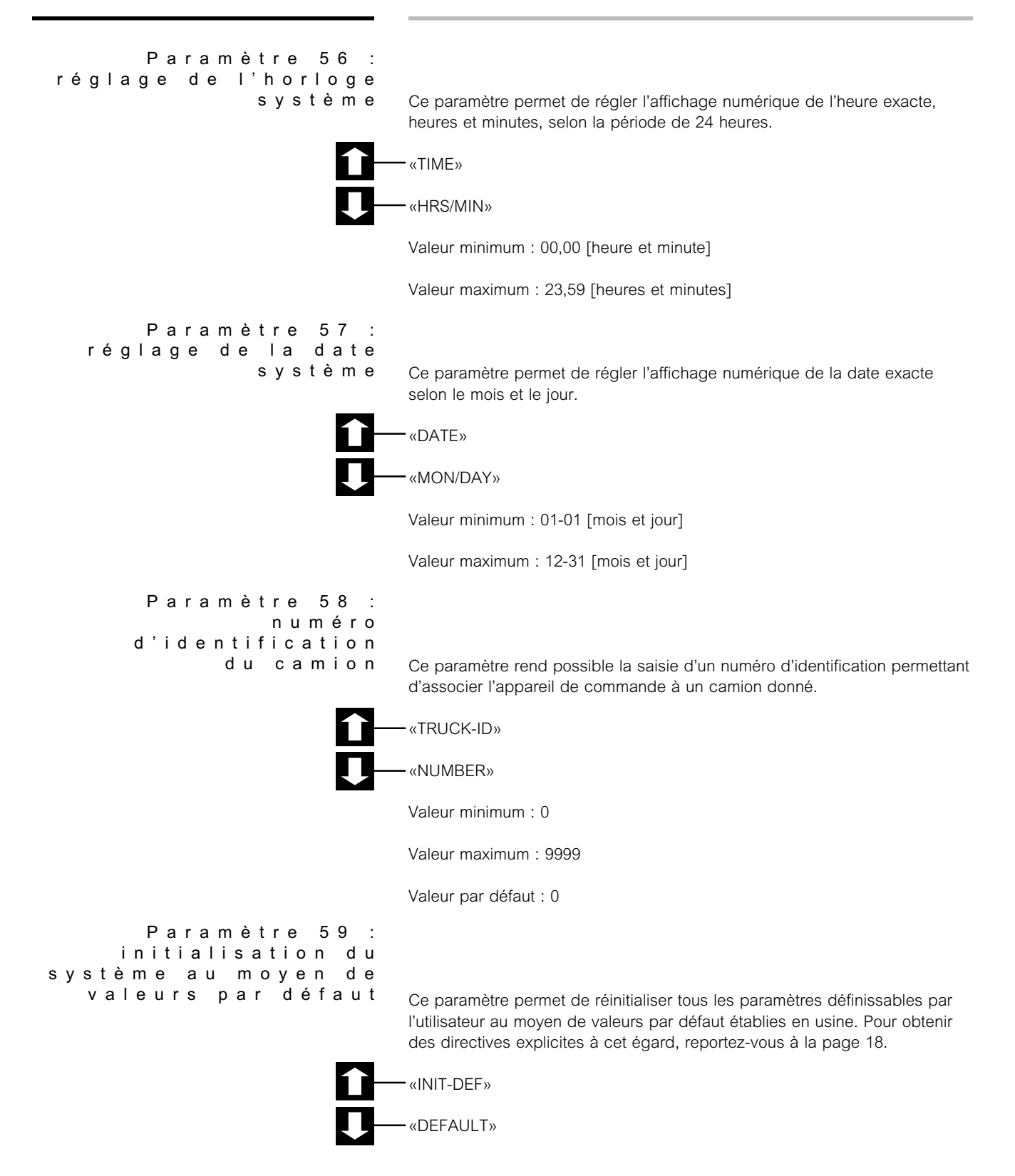

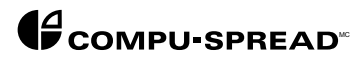

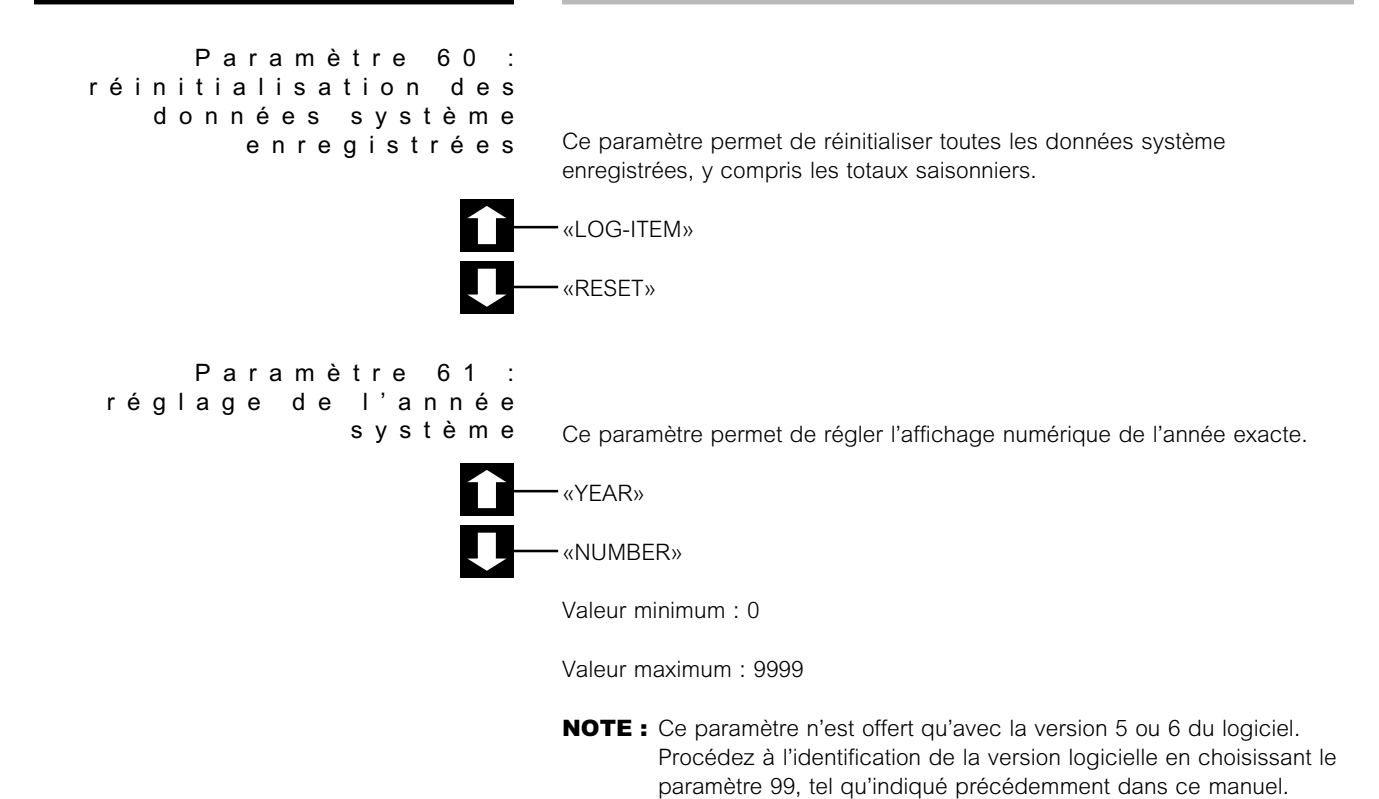

*Param è tre 62 : mode d ' enregistrement des donn é es syst è m e*

*Ce paramètre permet de choisir entre le format d'enregistrement standard des données et le format GTS (système de repérage global). Le système Compu-Spread standard est fondé sur une structure événementielle qui associe les données d'épandage à des données temporelles (heure et date), tandis que le format GTS est fondé sur une structure événementielle qui associe les données d'épandage à des données à la fois temporelles (heure et date) et positionnelles.*

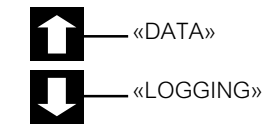

*Valeur minimum : 0 (Format d'enregistrement standard)*

*Valeur maximum : 1 (Format d'enregistrement GTS)*

*Valeur par défaut : 0*

*NOTE : Si vous possédez le format d'enregistrement GTS (système de repérage global) de Compu-Spread, ce paramètre DOIT conserver sa valeur par défaut.*

```
Paramètre 63 : réglage
des erreurs système GTS
      - codes de gravité
```
*Dans ce paramètre, chaque erreur possible du système GTS se voit attribuer une description (code de gravité), de telle sorte que lorsqu'une erreur se produit, l'utilisateur peut choisir le mode de fonctionnement de l'appareil de commande. L'affichage numérique qui découle de l'emploi de ce paramètre se présente comme suit :*

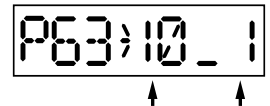

Code d'erreur système GTS Code de gravité

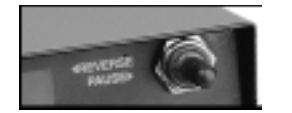

*Dans l'exemple ci-dessus, le nombre 10 représente le code d'erreur système GTS et le nombre 1 représente le code de gravité. Pour choisir le code d'erreur système GTS, il suffit premièrement de presser le bouton BLAST et deuxièmement de pousser l'interrupteur REVERSE/PAUSE vers la gauche en position d'inversion. Pour régler le code de gravité correspondant à l'erreur choisie, appuyez sur les boutons INCREMENT UP et DOWN.*

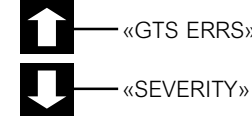

*«GTS ERRS»*

*Codes d ' erreur*

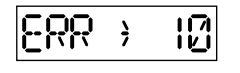

*Absence de communication avec la carte mémoire intelligente (CMI).*

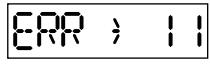

*Aucun signal GPS (absence de communication avec le récepteur ou l'antenne GPS).*

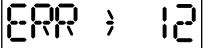

 $\frac{1}{2}$ 

*Absence de communication avec le CS-230.*

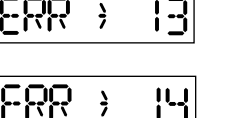

*Erreur de vérification de la carte mémoire intelligente (CMI).*

*Saturation de la mémoire de la carte mémoire intelligente (CMI).*

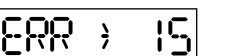

*Réservé à un usage futur.*

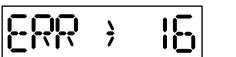

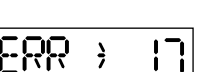

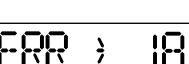

*Réservé à un usage futur.*

*Réservé à un usage futur.*

18 *Réservé à un usage futur.*

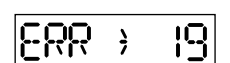

*Réservé à un usage futur.*

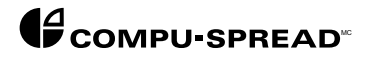

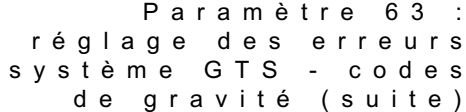

#### *Description des codes de gravit é*

*0 = Toutes les sorties retournent immédiatement à 0 % jusqu'à la reconnaissance de l'erreur par la mise en fonction des boutons INCREMENT UP et DOWN.*

*1 = Toutes les sorties restent bloquées au point de déclenchement de l'erreur jusqu'à la reconnaissance de cette dernière par la mise en fonction des boutons INCREMENT UP et DOWN.*

*2 = Toutes les sorties retournent à 0 % jusqu'à la reconnaissance de l'erreur. Sur pression des boutons INCREMENT UP et DOWN, l'appareil de commande passe au mode de fonctionnement manuel.*

*3 = Ne tenez pas compte de l'erreur et la commande continuera de fonctionner normalement. AVERTISSEMENT : Ce code ne vaut que pour les erreurs sans importance comme l'erreur 07 (commande BLAST restée en fonction trop longtemps).*

*Valeur minimum : 0*

*Valeur maximum : 3*

*NOTE : Vous devez posséder le système GTS (système de repérage global) de Compu-Spread pour utiliser les codes de gravité du paramètre de réglage des erreurs système GTS. Param è tre 64 :*

*r é glage des erreurs syst è me GTS temporisation*

*Ce paramètre permet de choisir la valeur de temporisation depuis la reconnaissance de l'erreur système GTS par l'appareil de commande jusqu'au moment où l'opérateur en est avisé. L'affichage numérique qui découle de l'emploi de ce paramètre se présente comme suit :*

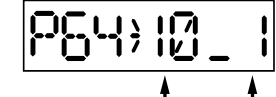

Code d'erreur système GTS Temporisation

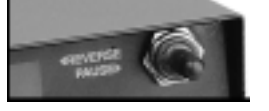

*Choix du code d'erreur au moyen de l'interrupteur REVERSE/PAUSE.* (Secondes)

*Dans l'exemple ci-dessus, le nombre 10 représente le code d'erreur système GTS et le nombre 1 représente la temporisation. Pour choisir le code d'erreur système GTS, il suffit premièrement de presser le bouton BLAST et deuxièmement de pousser l'interrupteur REVERSE/PAUSE vers la gauche en position d'inversion. Pour régler la valeur de temporisation correspondant à l'erreur choisie, appuyez sur les boutons INCREMENT UP et DOWN.*

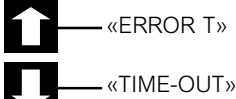

*Valeur minimum : 0*

*Valeur maximum : 60*

*NOTE : Vous devez posséder le système GTS (système de repérage global) de Compu-Spread pour utiliser les valeurs de temporisation du paramètre de réglage des erreurs système GTS.*

```
Param è tre 67 : choix
            de l ' entr é e
```
*rapport-mat é riau Ce paramètre permet de régler le mode de fonctionnement de l'entrée auxiliaire située sur le câble P1 (12 V + GSS)*

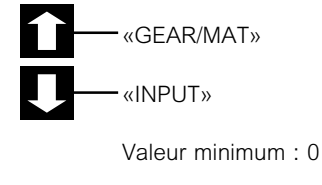

*Valeur maximum : 5*

*Valeur par défaut : 0*

*Description des fonctions de l ' entr é e rapport-mat é riau*

*0 = Si le camion est équipé d'un pont à deux vitesses, ce paramètre doit conserver sa valeur par défaut, ce qui permet de régler l'étalonnage de la vitesse sol tant dans la gamme haute que dans la gamme basse.*

*1 = Réglage permettant la détection du débit du matériau véhiculé par le transporteur à vis.*

*2 = Lorsqu'on choisit cette valeur et que l'entrée auxiliaire est mise en fonction, l'appareil de commande passe aux taux d'épandage correspondant à LOAD 1, peu importe le choix du matériau précédent.*

*3 = Lorsqu'on choisit cette valeur et que l'entrée auxiliaire est mise en fonction, l'appareil de commande passe aux taux d'épandage correspondant à LOAD 2, peu importe le choix du matériau précédent.*

*4 = Lorsqu'on choisit cette valeur et que l'entrée auxiliaire est mise en fonction, l'appareil de commande passe aux taux d'épandage correspondant à LOAD 3, peu importe le choix du matériau précédent.*

*5 = Lorsqu'on choisit cette valeur et que l'entrée auxiliaire est mise en fonction, l'appareil de commande passe aux taux d'épandage correspondant à LOAD 4, peu importe le choix du matériau précédent.*

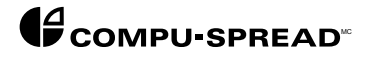

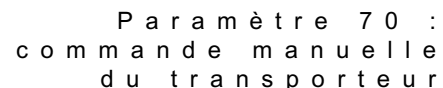

*du transporteur Ce paramètre permet de passer au mode de commande manuelle de moteur du transporteur à vis. Après avoir pressé le bouton BLAST, appuyez sur les boutons INCREMENT UP ou DOWN pour augmenter ou diminuer la vitesse de moteur du transporteur à vis. La valeur de sortie s'exprime en [%] de la pleine gamme. Il suffit de pousser l'interrupteur REVERSE/PAUSE vers la gauche (inversion) pour que s'affiche la vitesse de moteur du transporteur à vis en tours/minute. Ce paramètre sert généralement aux fins de dépannage.*

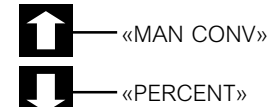

*Valeur minimum : 0,0 [%]*

*Valeur maximum : 100,0 [%]*

*Valeur par défaut : 0,0 [%]*

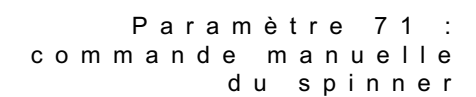

*Ce paramètre permet de passer au mode de commande manuelle de moteur du spinner. Après avoir pressé le bouton BLAST, appuyez sur les boutons INCREMENT UP ou DOWN pour augmenter ou diminuer la vitesse de moteur du spinner. La valeur de sortie s'exprime en [%] de la pleine gamme. Ce paramètre sert généralement aux fins de dépannage.*

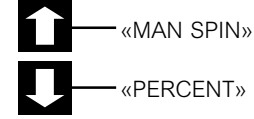

*Valeur minimum : 0,0 [%]*

*Valeur maximum : 100,0 [%]*

*Valeur par défaut : 0,0 [%]*

*Param è tre 72 : commande manuelle de marche invers é e du moteur*

*Ce paramètre permet de passer au mode de commande manuelle de moteur du transporteur (bobine inversée). Après avoir pressé le bouton BLAST, appuyez sur les boutons INCREMENT UP ou DOWN pour augmenter ou diminuer la vitesse de marche inversée de moteur du spinner. La valeur de sortie s'exprime en [%] de la pleine gamme. Ce paramètre sert généralement aux fins de dépannage.*

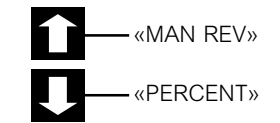

*Valeur minimum : 0,0 [%]*

*Valeur maximum : 100,0 [%]*

*Valeur par défaut : 0,0 [%]*

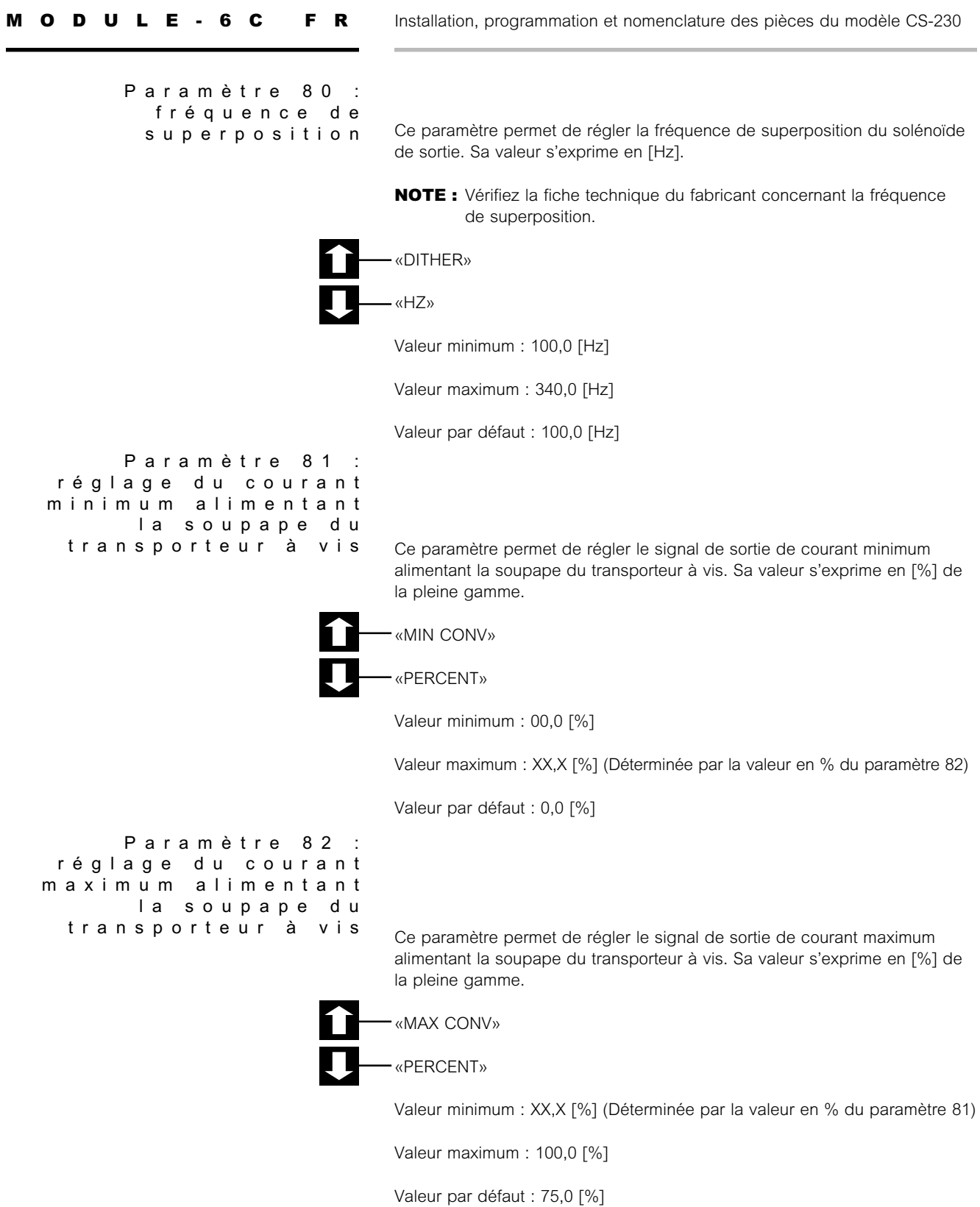

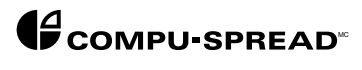

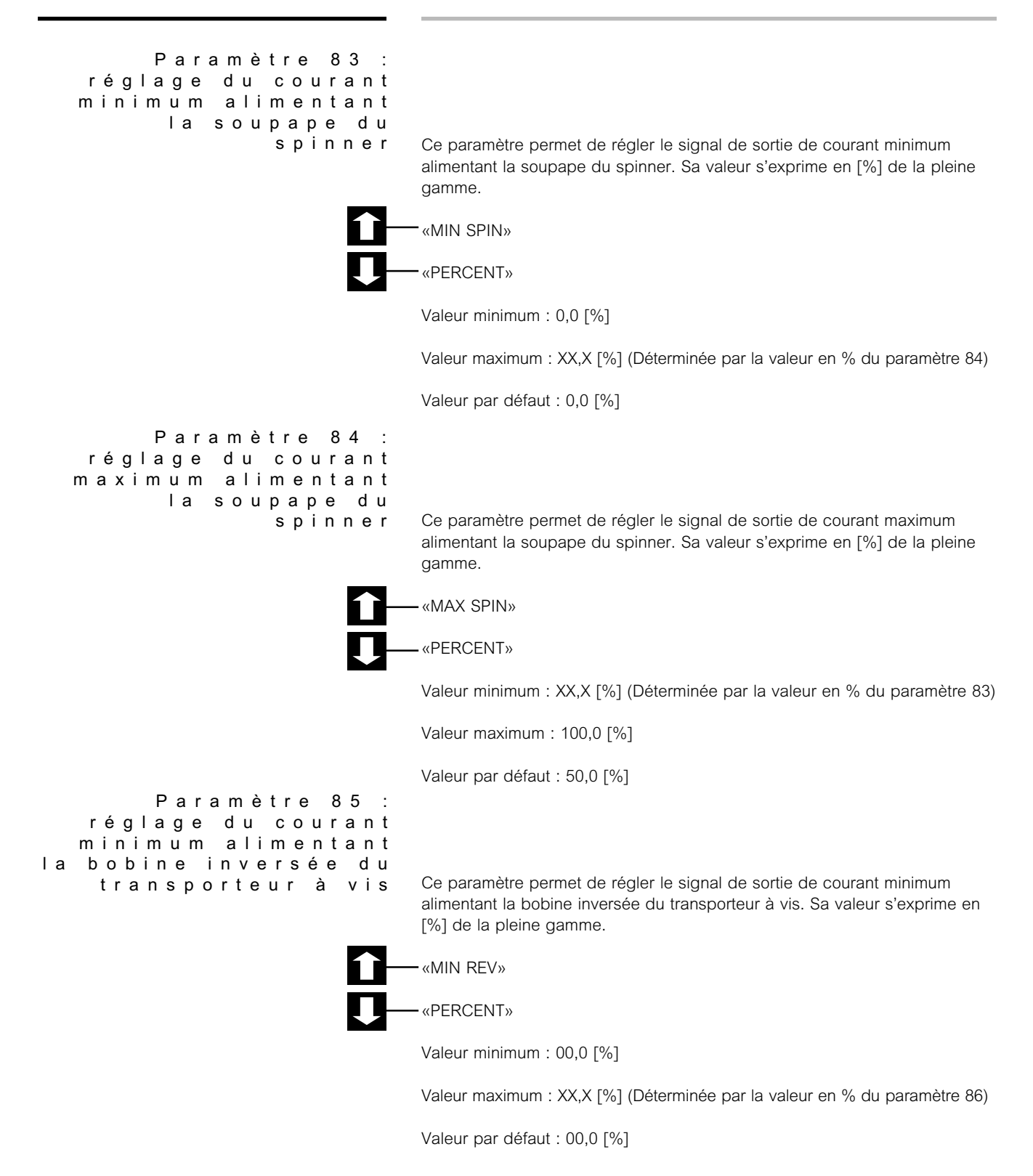

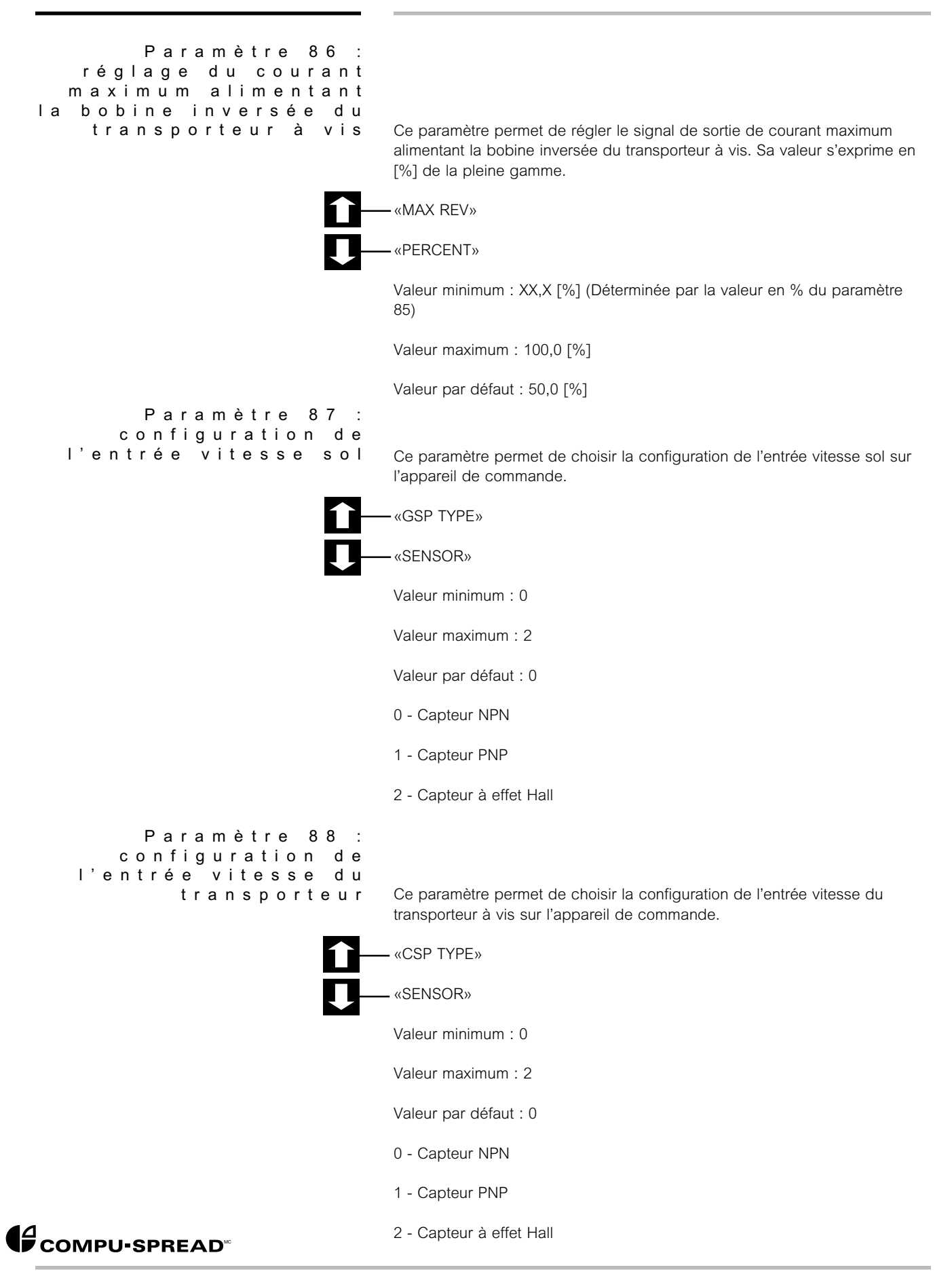

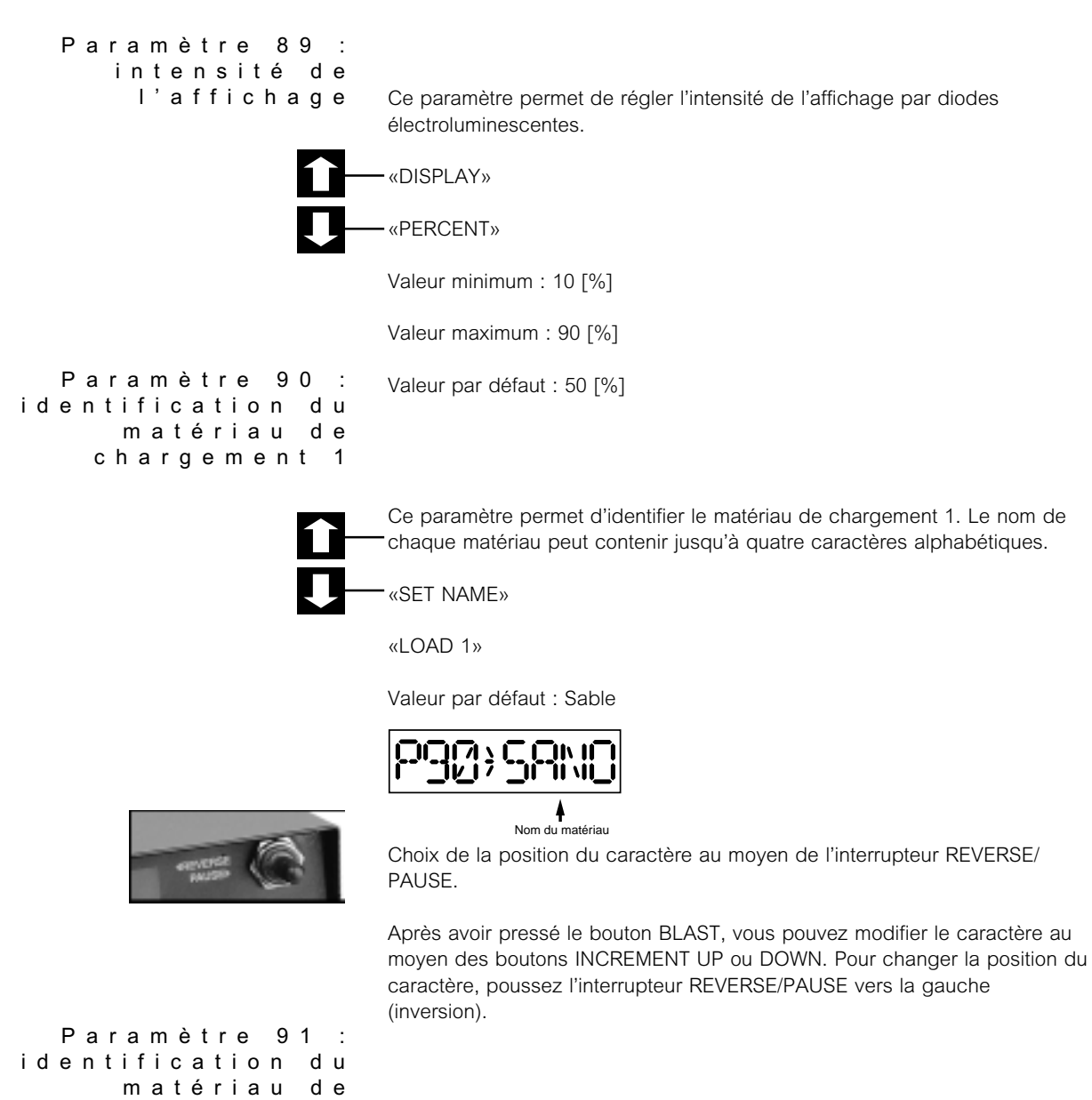

*chargement 2*

*Ce paramètre permet d'identifier le matériau de chargement 2. Le nom de chaque matériau peut contenir jusqu'à quatre caractères alphabétiques.*

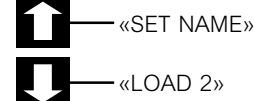

*Valeur par défaut : Sel*

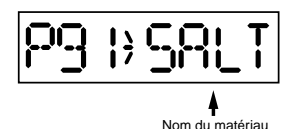

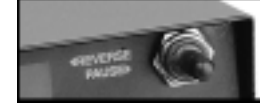

*Choix de la position du caractère au moyen de l'interrupteur REVERSE/ PAUSE.*

*Après avoir pressé le bouton BLAST, vous pouvez modifier le caractère au moyen des boutons INCREMENT UP ou DOWN. Pour changer la position du caractère, poussez l'interrupteur REVERSE/PAUSE vers la gauche (inversion).*

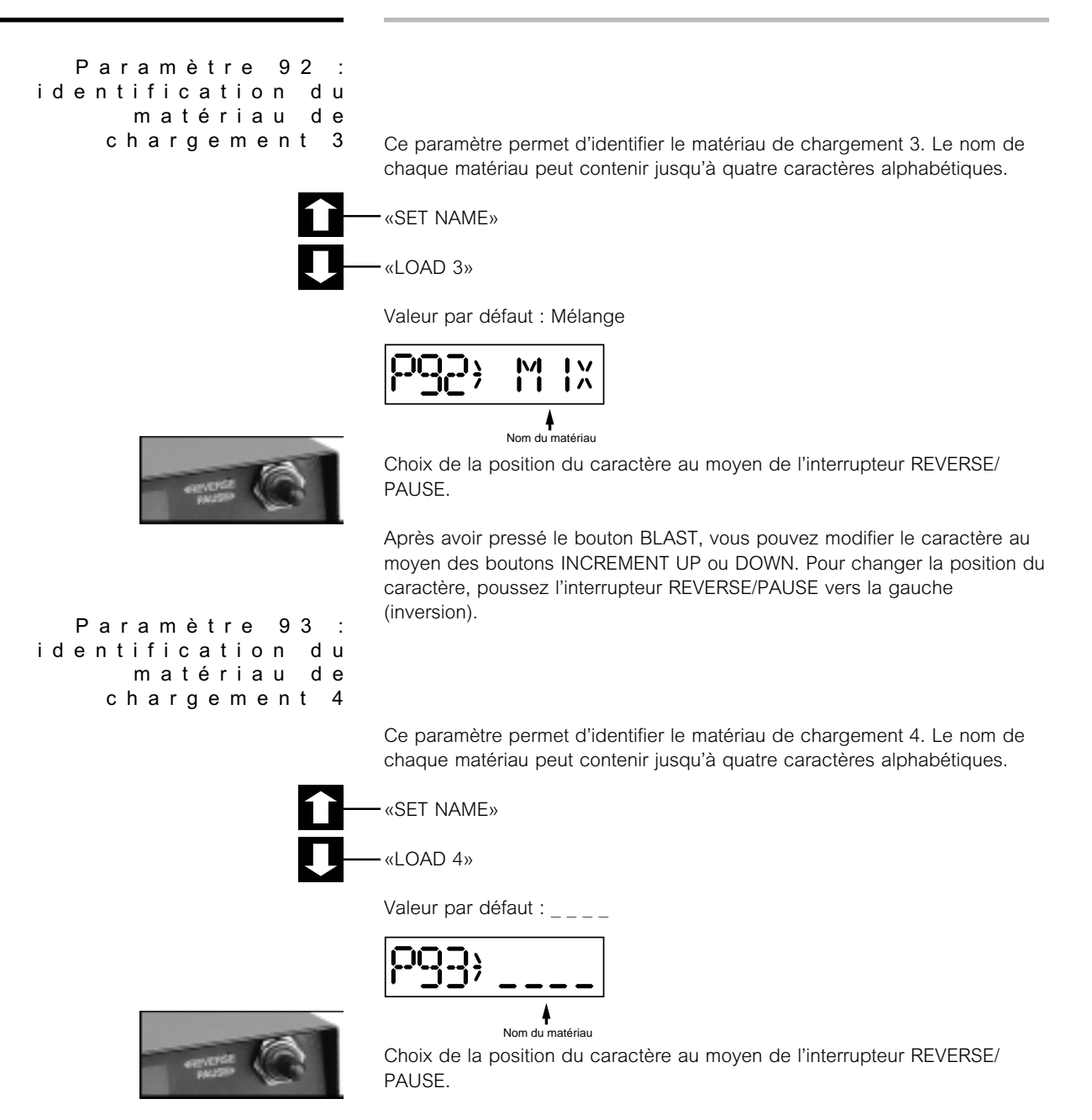

*Après avoir pressé le bouton BLAST, vous pouvez modifier le caractère au moyen des boutons INCREMENT UP ou DOWN. Pour changer la position du caractère, poussez l'interrupteur REVERSE/PAUSE vers la gauche (inversion).*

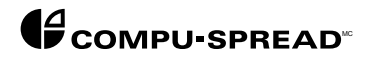

*Param è tre 99 : version logicielle*

*Ce paramètre permet d'afficher la version logicielle dont l'appareil de commande est doté.*

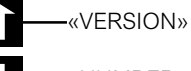

*«NUMBER»*

*Nomenclature des versions offertes*

- *Version logicielle série 2 numéro 2.3*
- *Version logicielle série 5 numéro 5.5*
- *Version logicielle série 5 numéro 5.5 (Version française dotée d'une alarme de vitesse maximum)*
- *Version logicielle série 5 numéro 5.6 (Version dotée d'une alarme de vitesse maximum)*
- *Version logicielle série 6 numéro 6.3*

#### *ACCESSOIRES OPTIONNELS DU CS-230*

*Simulateur de vitesse sol*

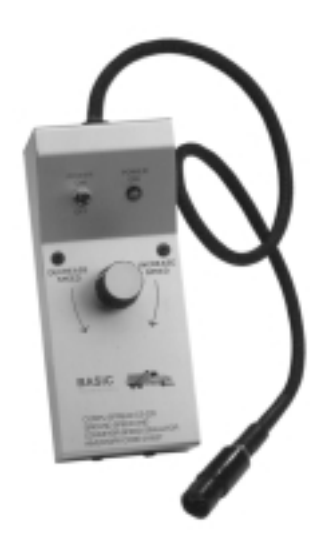

*Le simulateur de vitesse sol 016527 de Basic Technologies est conçu pour vous aider lors de l'étalonnage et du dépannage. Le simulateur, qui est livré avec le connecteur standard Sure Seal, se raccorde très facilement au faisceau de câblage existant. Déconnectez simplement le câble prolongateur de vitesse sol ou le câble prolongateur de vitesse du transporteur et branchez le simulateur. Allumez ensuite l'interrupteur marchearrêt et choisissez la vitesse désirée en réglant le potentiomètre de commande de vitesse. Fonction*

#### *Amplificateur de vitesse sol*

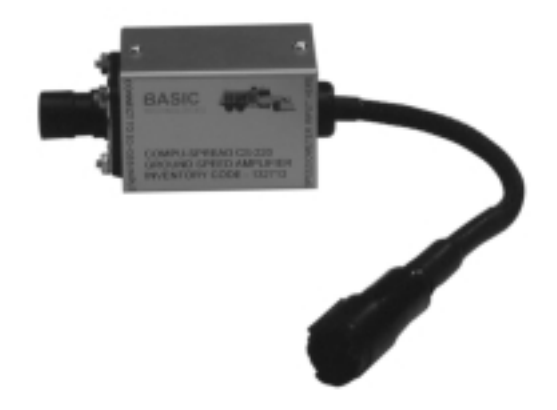

*L'amplificateur de vitesse sol 132713 de Basic Technologies est conçu pour amplifier les signaux de bas niveau émis par les capteurs magnétiques. Il s'emploie généralement en compagnie des modules de commande électronique (MCE) des moteurs. Fonction*

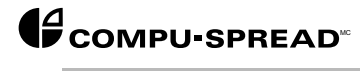

*NOMENCLATURE DES PI È CES DE RECHANGE DU CS-230 ET DES*

*ACCESSOIRES Vous trouverez ci-dessous la description de l'ensemble des pièces et des composants associés au CS-230, ainsi qu'une nomenclature des câbles, des capteurs et des pièces de rechange susceptible de faciliter leur identification et leur commande le cas échéant.*

> *NOTE : Pour de plus amples renseignements sur les pièces de rechange, veuillez communiquer avec le centre de service Basic Technologies de votre localité.*

*P i è ces de rechange*

*du CS-230 1. Appareil de commande de rechange*

*A. Ensemble microprocesseur 141402 version 6.3*

- *2. Support de fixation du microprocesseur 121980*
- *3. Fusible de rechange 126377 type à fusion rapide de 4,5 ampères*
- *4. Interrupteur marche-arrêt de rechange 108787*
- *5. Gaine d'interrupteur marche-arrêt de rechange 108789*
- *6. Clé de rechange 007659 modèle 1101*

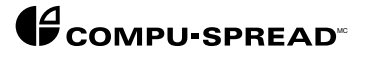

 $\overline{\phantom{0}}$ 

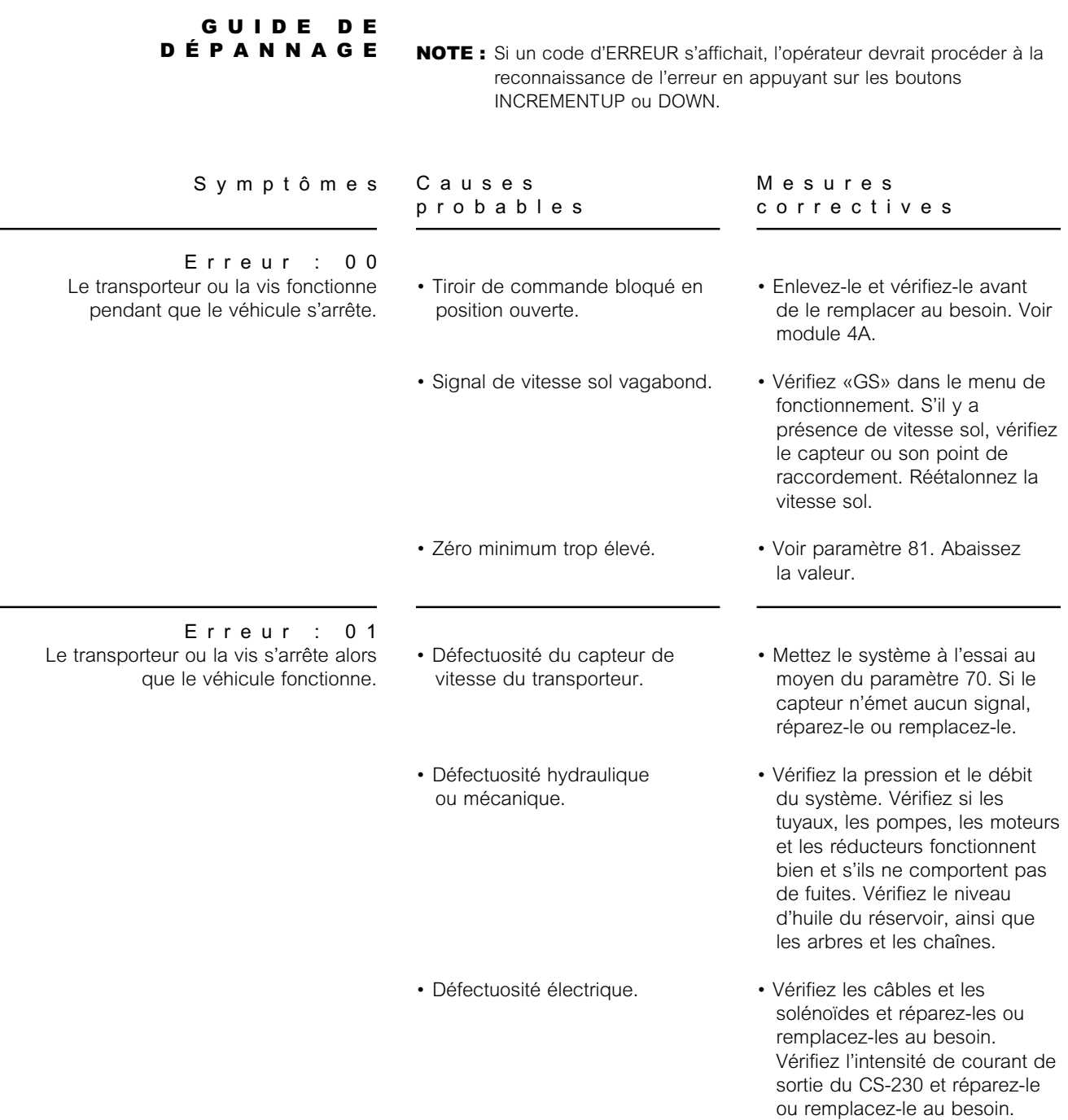

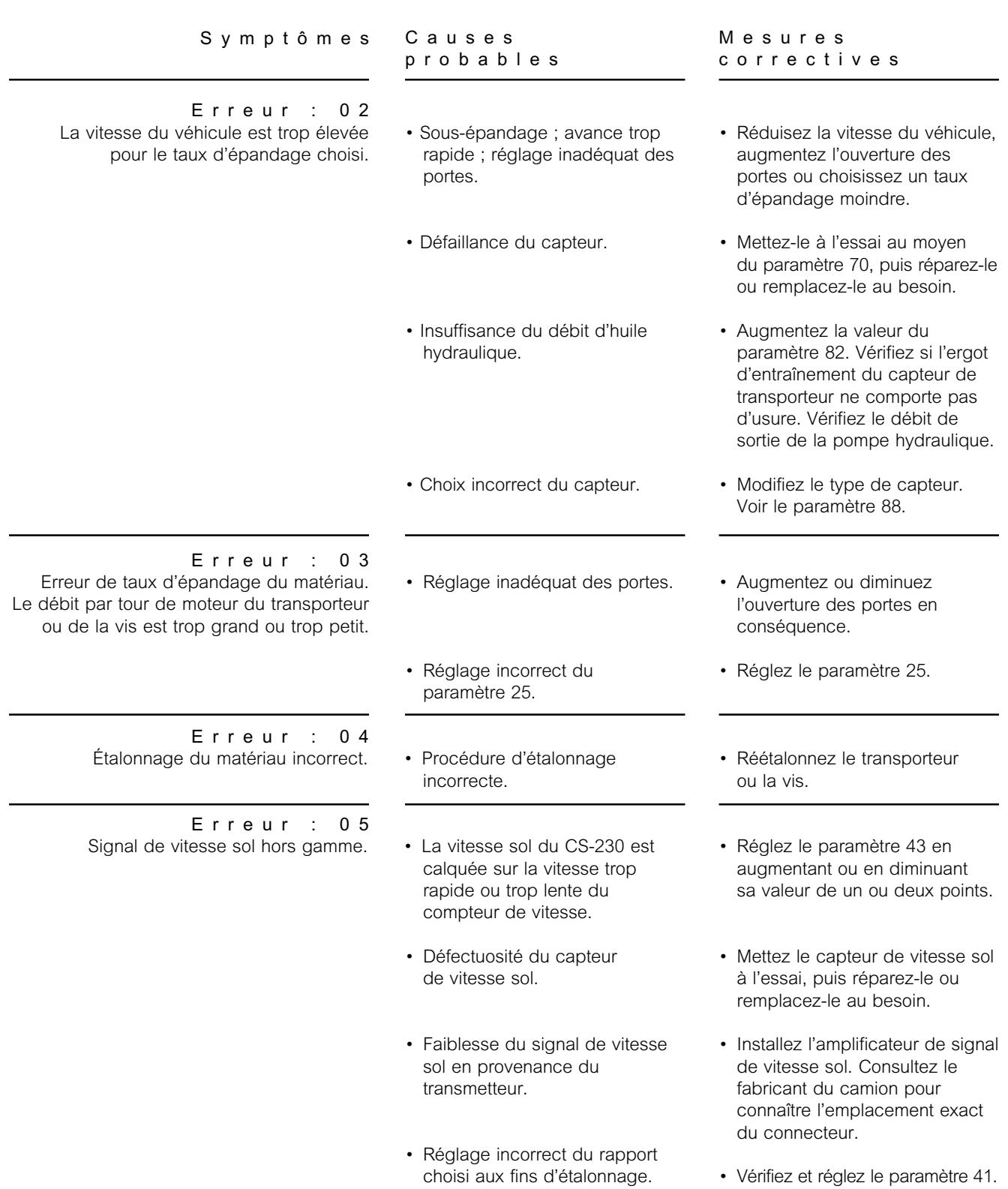

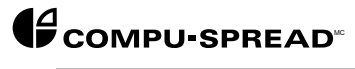

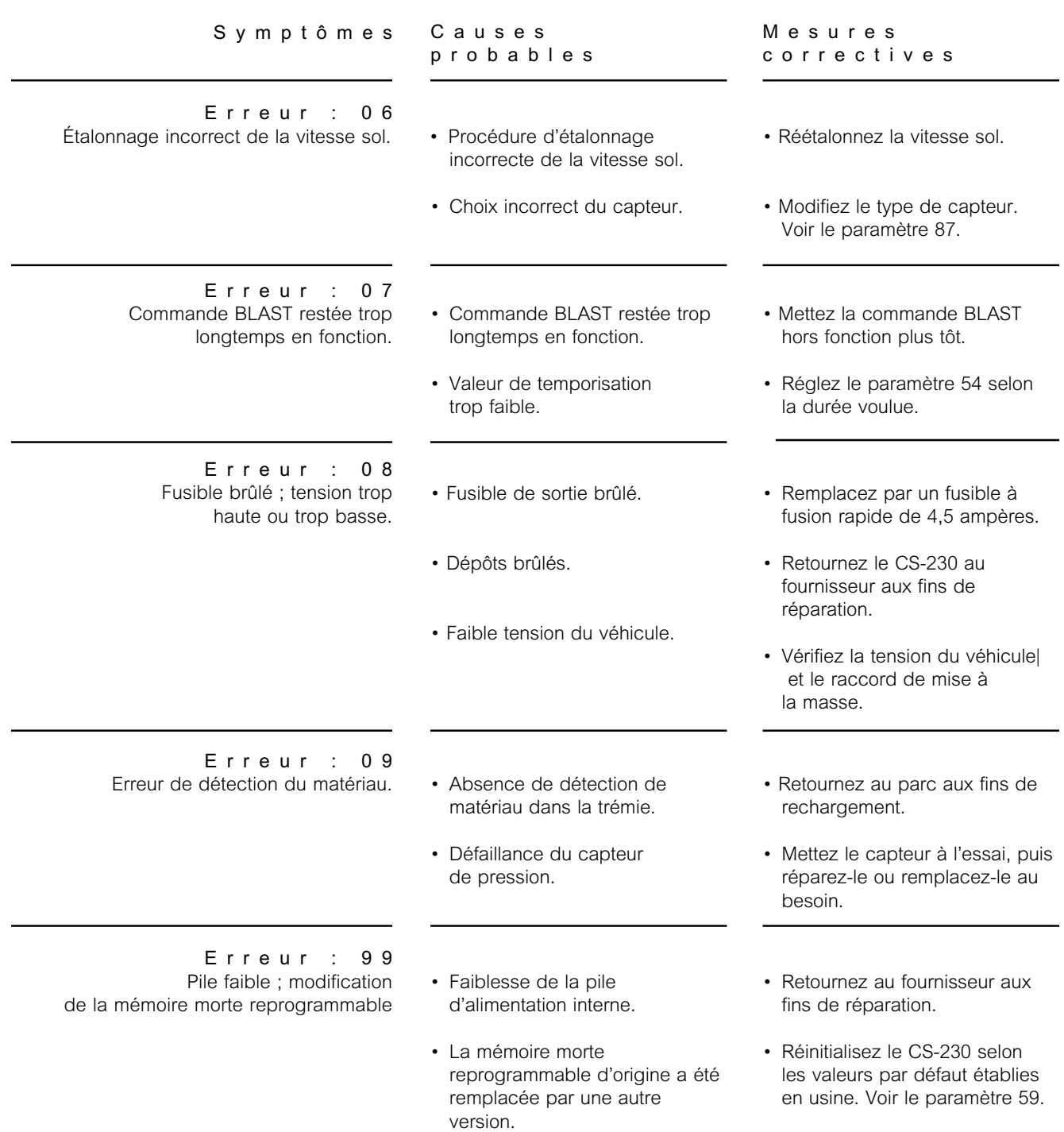

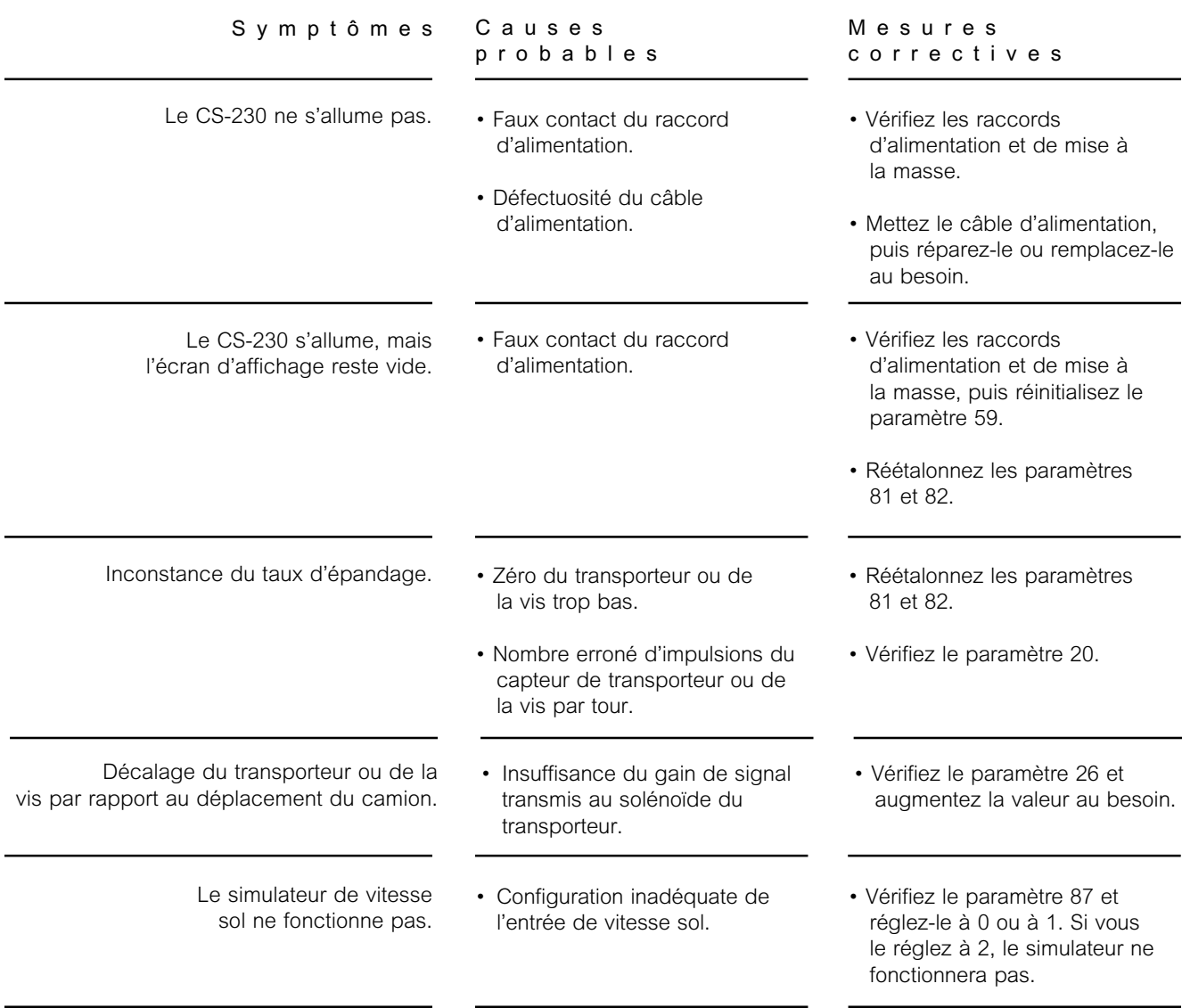

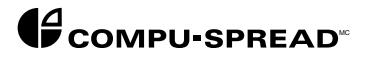